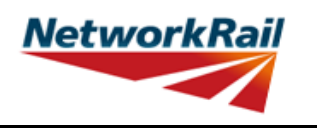

**Level 0 Assessment Tool Version OBM 3.1**

# **List of Key Updates included in OBM 3.1 (19/07/2019)** 1) Removed "Rivets" from the list of possible fastener materials (Rivets can still be selected as a "Fastener Type"). 2) Fixed bug resulting in occasional difficulties signing Form BA0(1) and BA0(2). 3) Fixed bug resulting in occasional miscalculation of Highway Loading Factor on first calculation run. **List of Key Updates included in OBM 3.0 (12/04/2019)** 1) Updated Tool to run in Microsoft Excel 2016. 2) Updated Tool to run in Windows 10 while also remaining compatible with Windows 7. 3) Assessed Category of section calculated in accordance with NR/L2/CIV/035 and reported in results tables. 4) Comments may now be included on the results sheets. Comments are compiled onto a new results comments sheet. 5) Comment, warning and error registers no longer limit entries to 5 lines of text. 6) The CRE must now select whether the Tracking Tables have been populated and checked, before Form BA0 can be signed. 7) 'Indeterminate' is now an option when selecting qualitative assessment result. 8) Amendments to Guidance Notes and Justification Reports to capture updates. 9) Combined bending and shear calculations have now been included in accordance with Section 9.9.3, BS 5400: Part 3. 10) Shear capacity of welded end connections may now be calculated, in accordance with NR/GN/CIV/025. 11) Pressed trough section input sheet has been amended to allow web inclines other than 2:1, further sophistication in geometry, non-standard dimensions and doubler plates. 12) Steel strengths post 1906 are now included in accordance with NR/GN/CIV/025. 13) Additional angles and plates can now be inputted for fabricated trough. 14) New formcode, DG-T\*, incorporated into Tool to allow assessment of deck type structures with transverse troughing. 15) Numerous bugs amended in Tool including: • User defined loading to cross girders • Problem opening the Tool due to 'enables Add-in' • Calculation of assessed category when <7.5 tonnes • Compact/non compact section selected for web splice bending capacity calculation

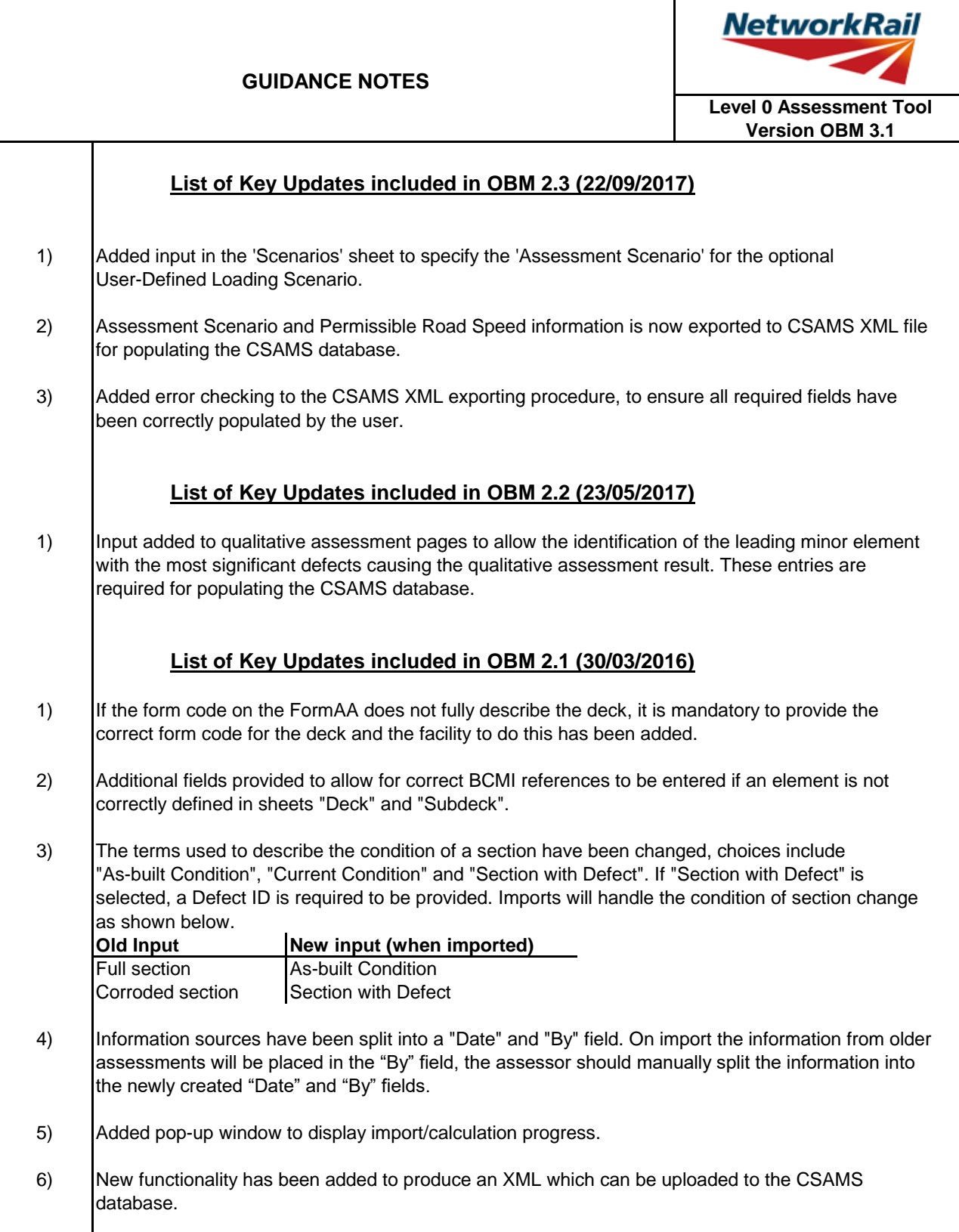

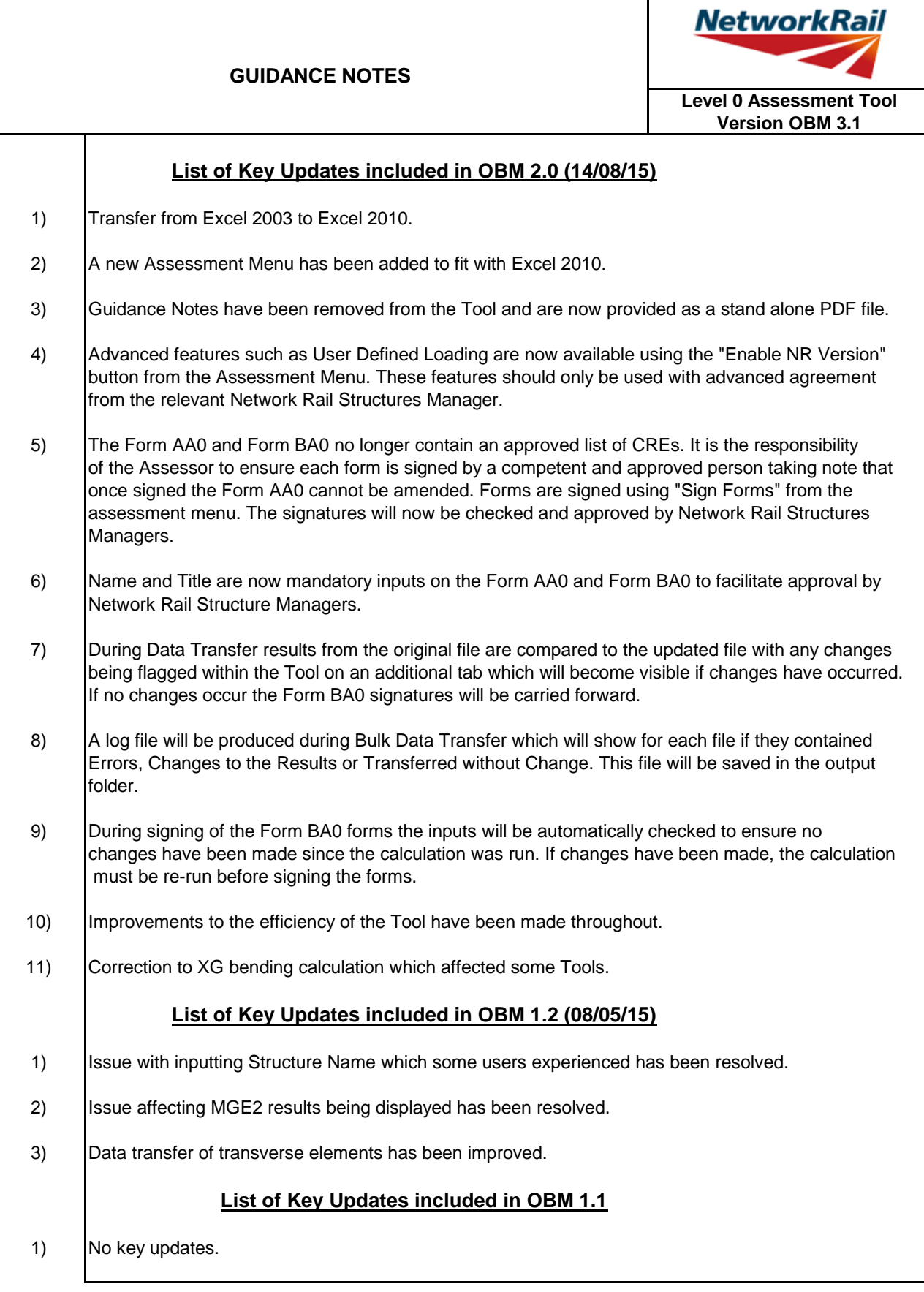

 $\mathsf{I}$ 

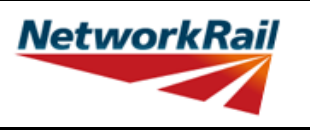

**Level 0 Assessment Tool Version OBM 3.1**

#### **List of Abbreviations used**

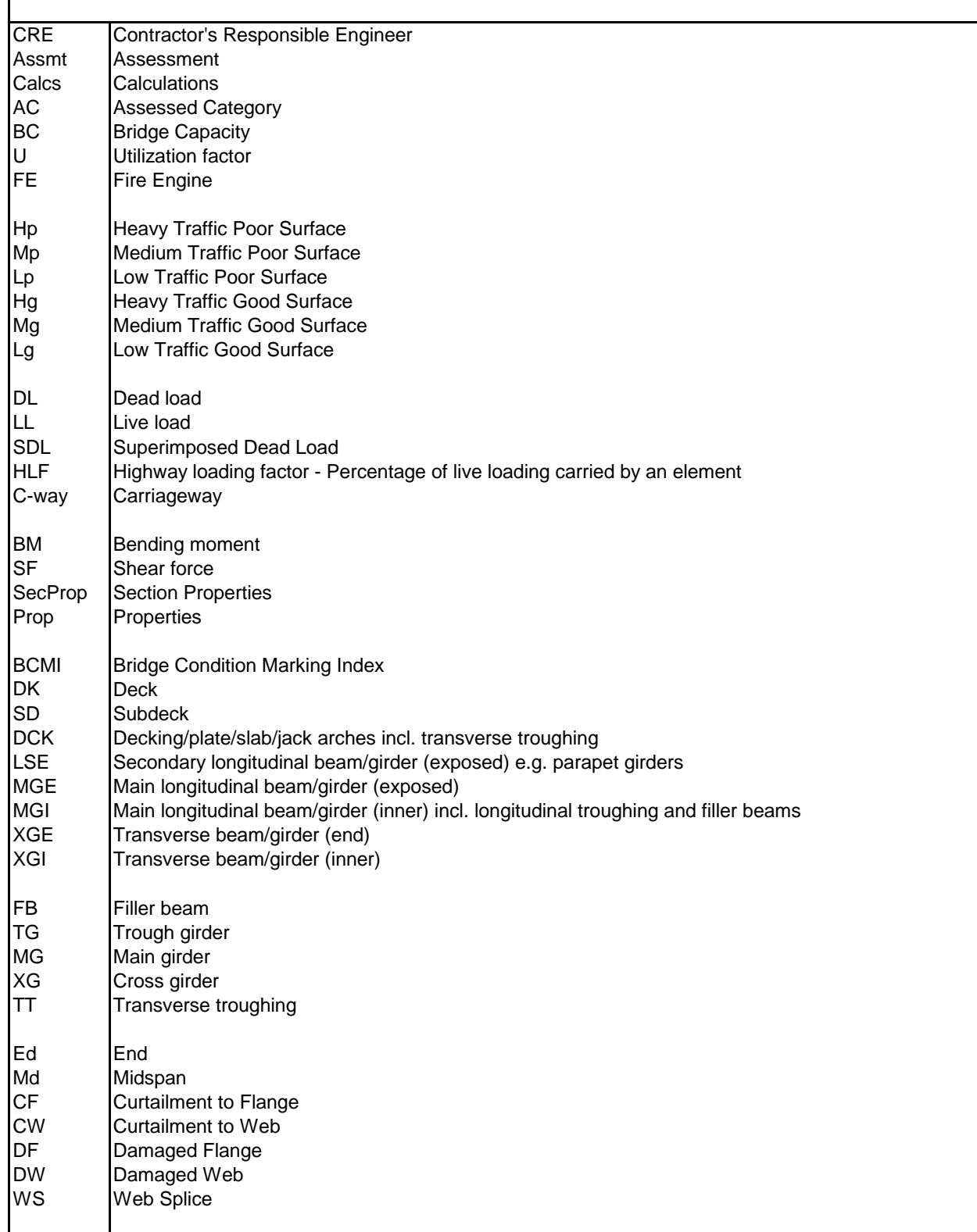

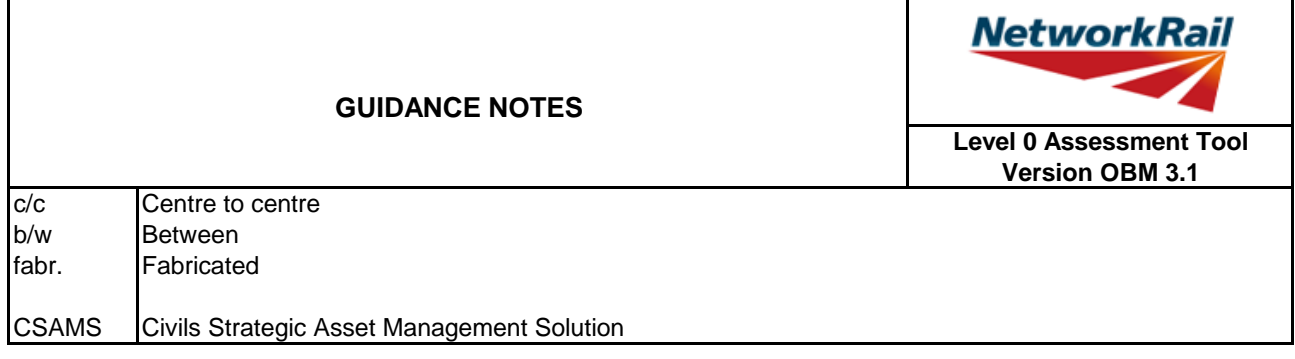

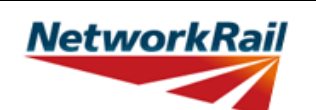

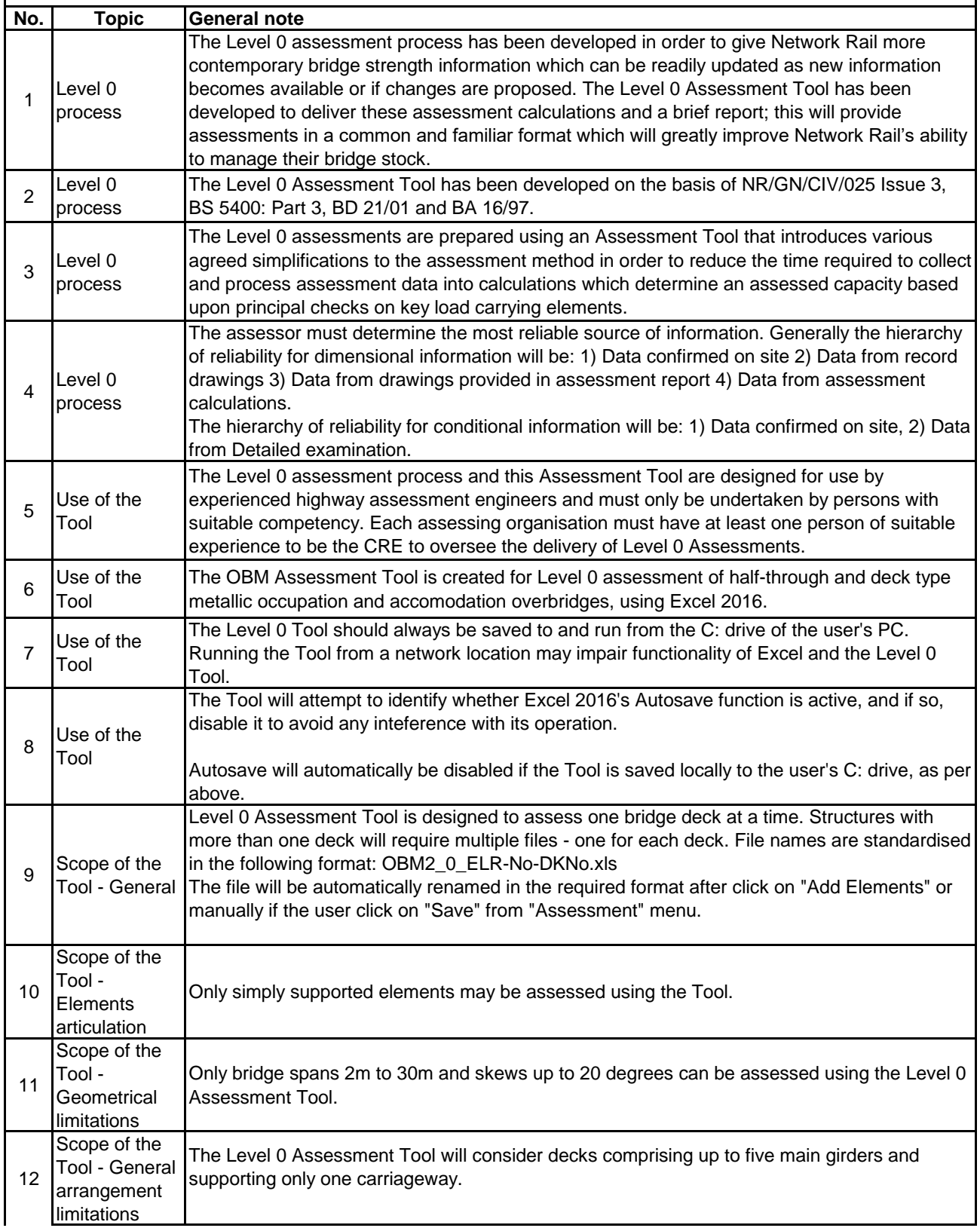

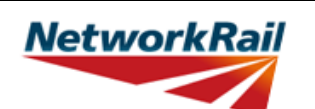

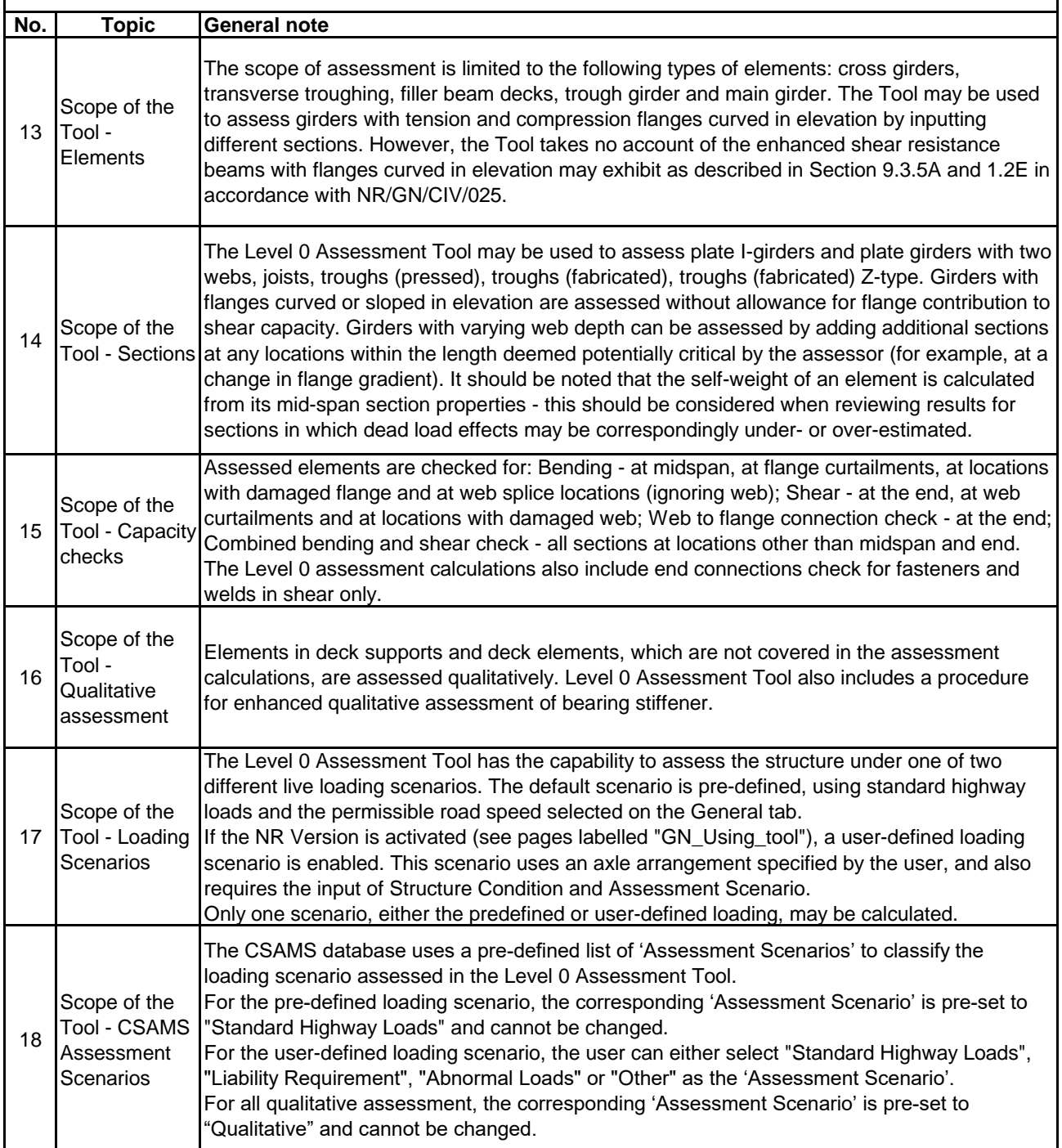

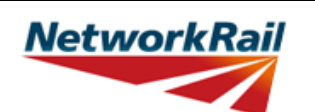

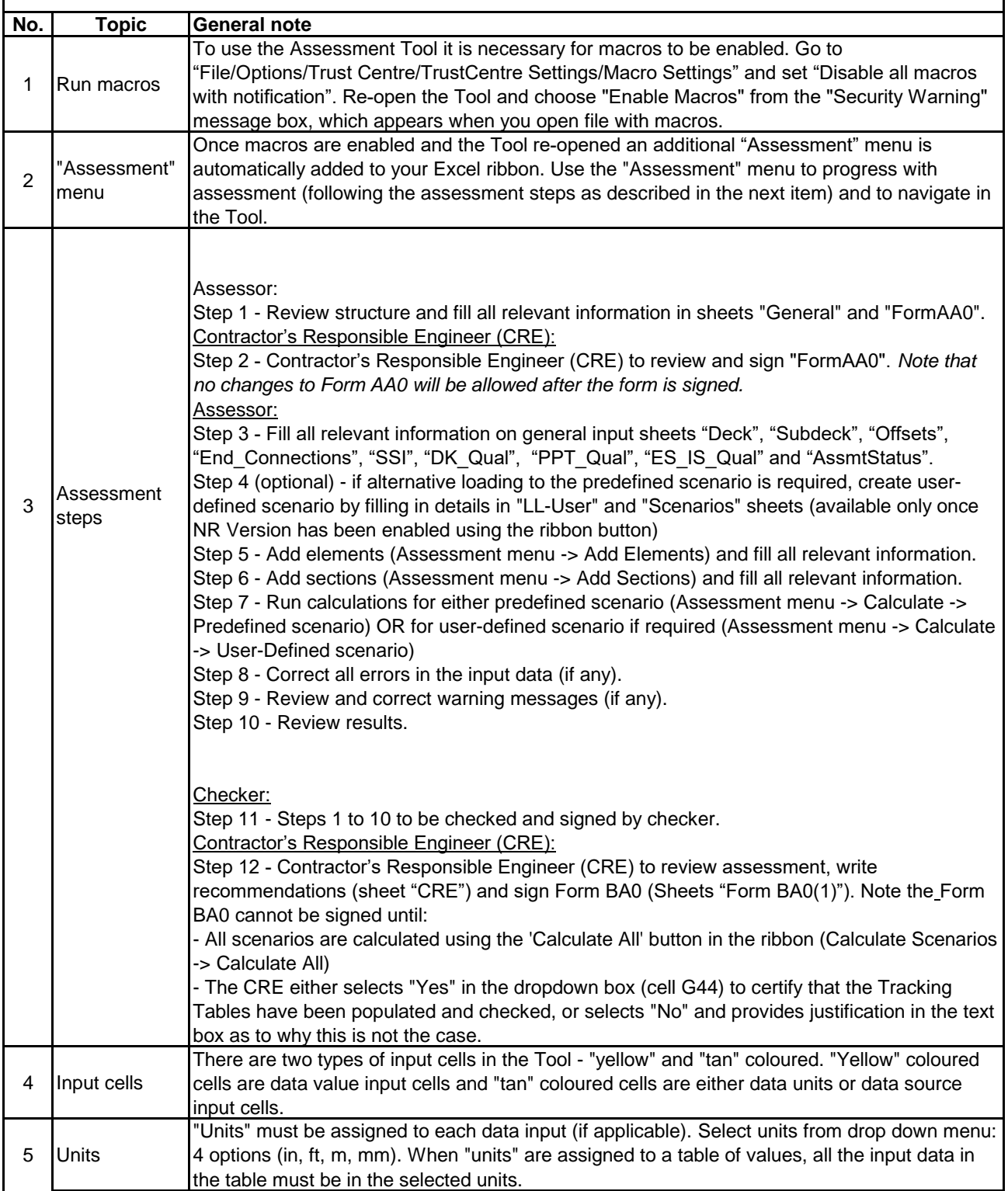

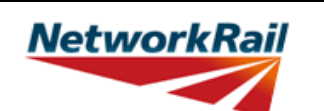

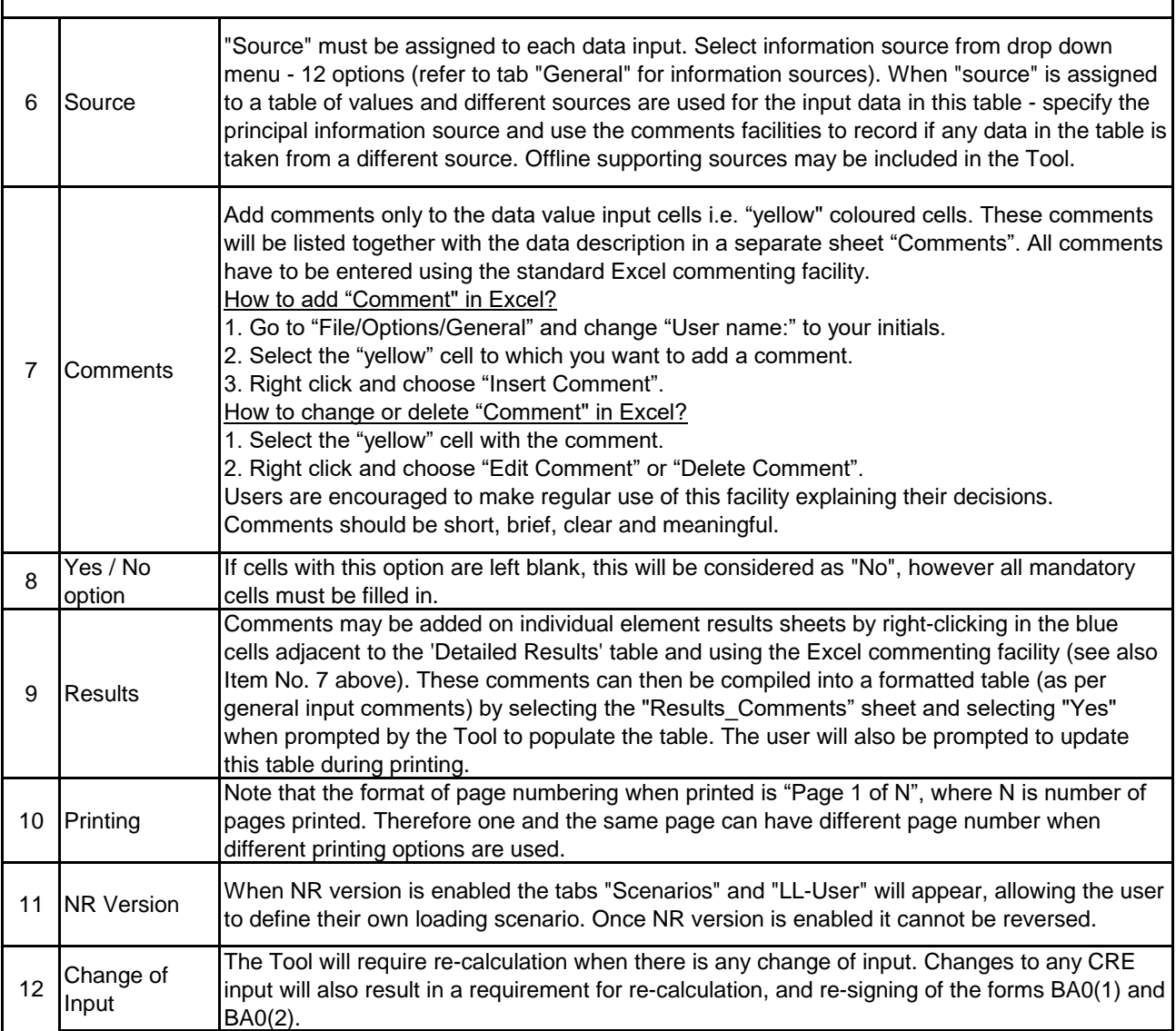

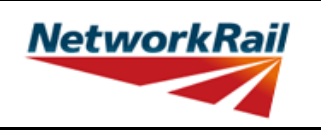

**Level 0 Assessment Tool Version OBM 3.1**

#### **Frequently Asked Questions (FAQ)**

1. How to start? Read 'Using\_tool' Item 3 which explains this.

2. How to add elements and sections? 'Using\_tool' Item 3' explains this.

3. How to sign the Form AA0 and Form BA0 using "electronic signature"? FormAA0', 'Form BA0(1)' & 'Form BA0(2)'. Item 'Key/Signing' explains this.

4. How to use the Tool to assess a bridge with more than one deck? A separate assessment has to be undertaken for each deck of the bridge.

5. How to check that the Form code and the BCMI element reference are correct? The values under 'Element Type' in column I of sheets 'Deck' and 'Subdeck' indicate what the element is, e.g. MG main girder, XG - cross girder etc. This should be compared with Form code selected to ensure the intended elements are correct.

6. Why in the sheet 'Offsets' the total in deck/subdecks distances and offsets distances don't match? Refer to the sketch in sheet 'Offsets'. The Total of deck/subdeck is the total width of the deck. Whereas the total of offsets is the total distance from the same datum up to the end of carriageway.

7. What is the input for the 'Width' for each type of loading for each element? 'Elements' > 'El\_Loads'. Item 'Width' in this sheet explains the loading width for each type of loading for each element.

8. In Element Loads sheet what does 'Typical XG/DCK element' mean? This input is required to confirm the correct dead load on each element.

9. In End Connections sheet what does 'Typical XG/DCK element' mean? This input is required for the assessment of correct element connections.

10. How to complete the qualitative assessment of bearing stiffener, when there is NO bearing stiffener? The assessor should answer "No" to the question: "Is there a full width or min. 8"

11. Is the self weight of the elements automatically calculated? Yes, self weight of assessed elements is automatically calculated based on midspan section properties.

12. Is the superimposed dead load replicated causing over conservatism in the dead load effects? No, there is NO automatic load transfer between elements and "Loading must be specified per element." When "Typical XG/DCK element:" options in Dead Load (DL) section are used, this will add the self weight of specified element to the element's loading e.g.XGs self weights to the MG loading.

13. An error occurs when text is added to the text box on CRE Recommendations and other sheets with text boxes.

The problem may appear because the text starts with "-". Signs like "-", "+", "=" will cause this problem if they are at the beginning of the text. Please avoid this. If you add a space in front of these signs it should work without error.

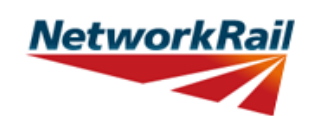

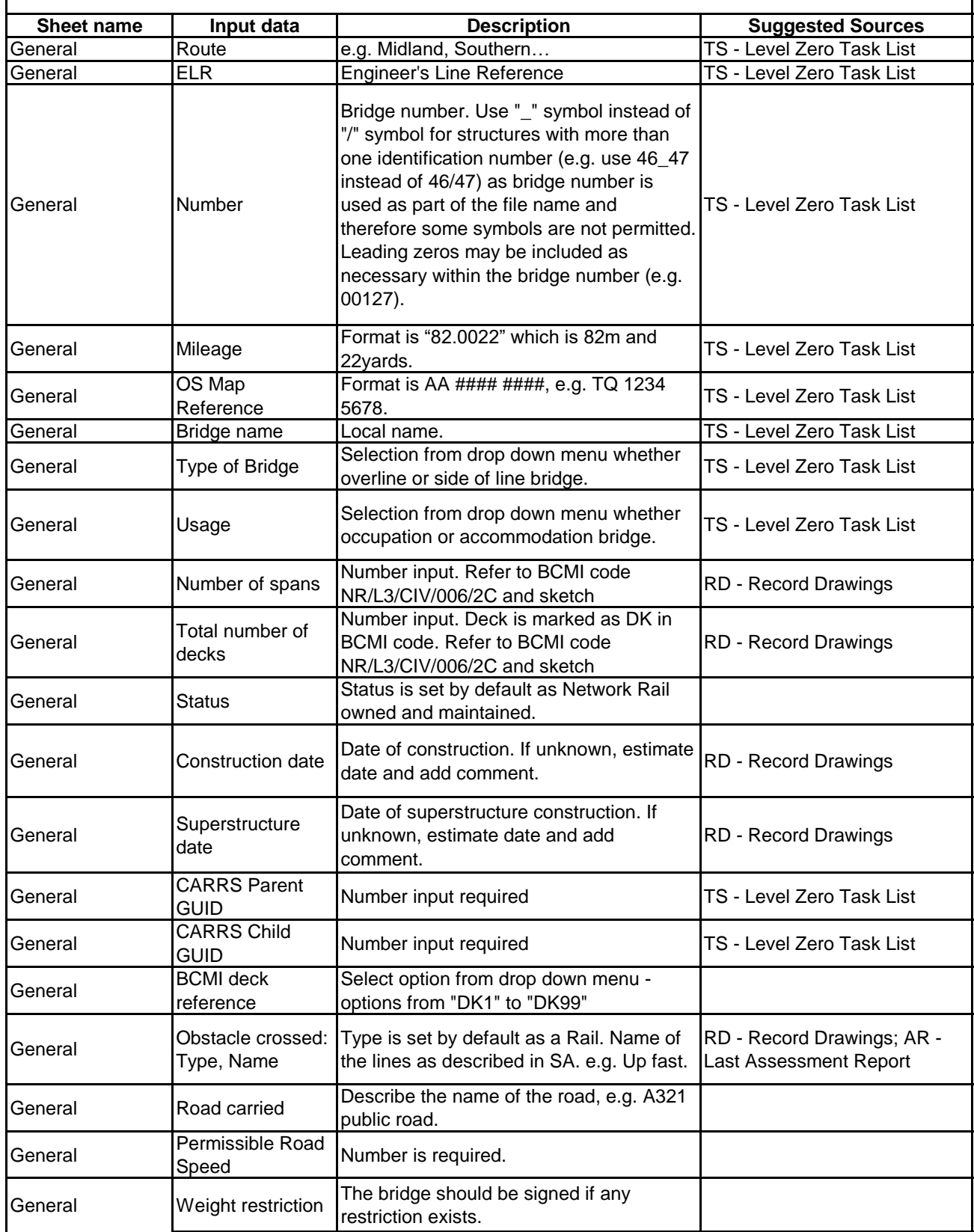

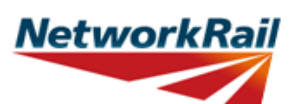

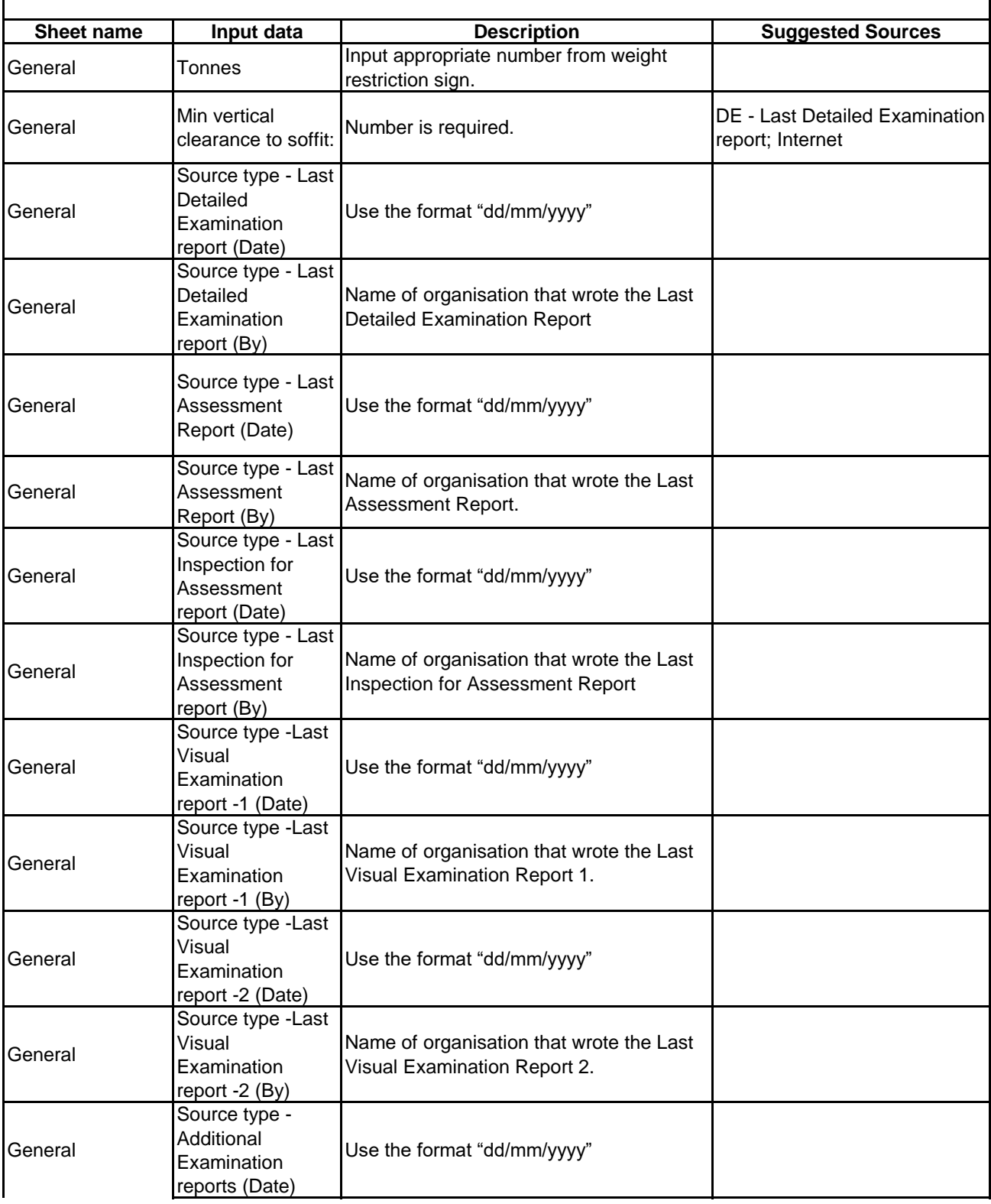

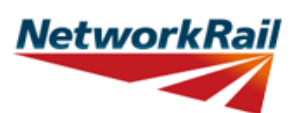

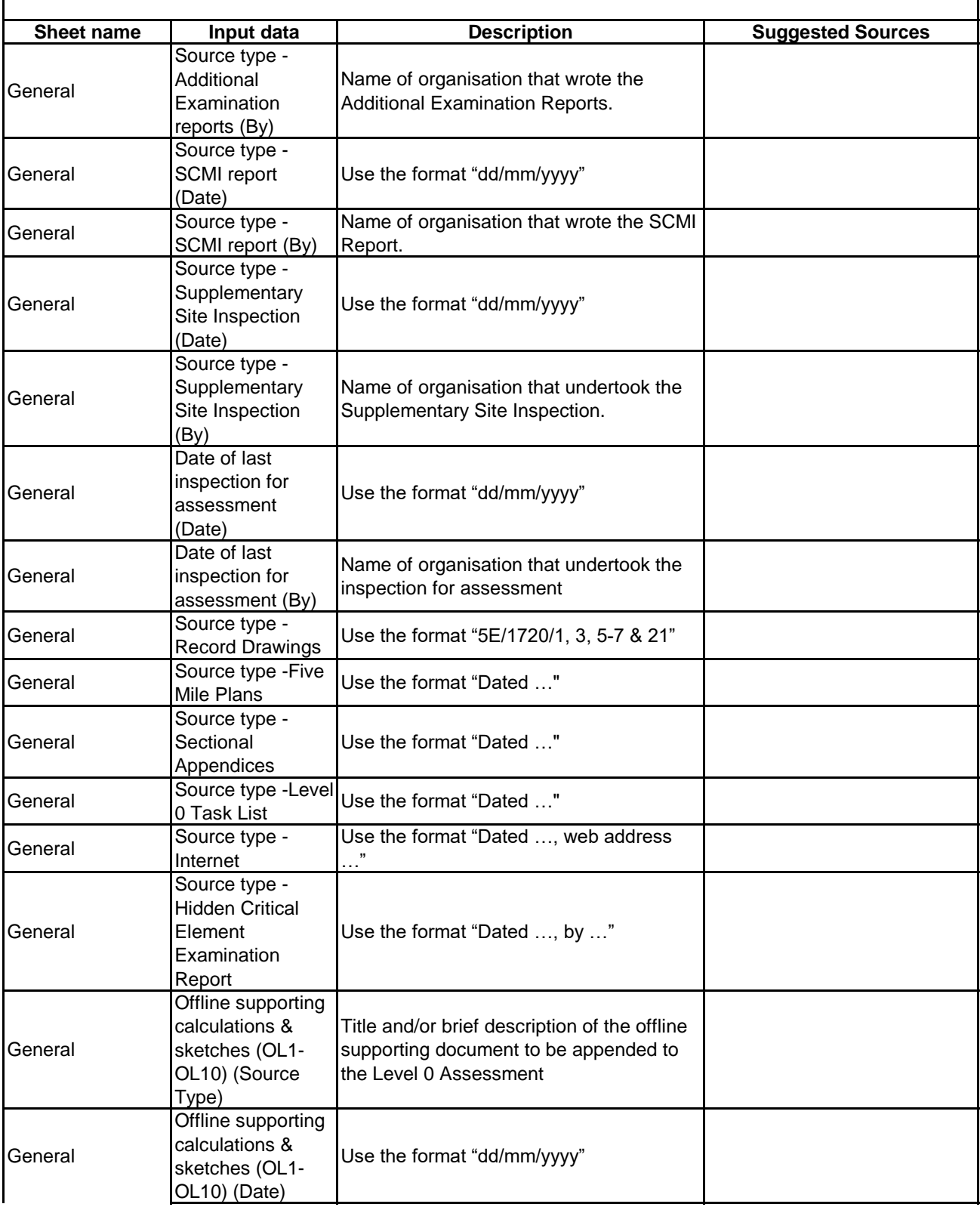

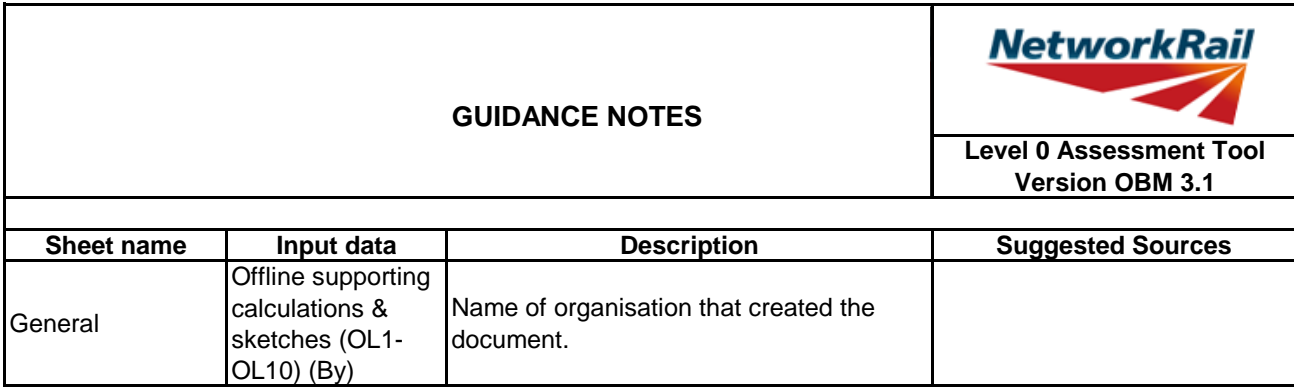

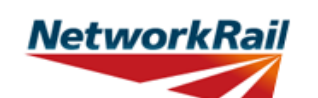

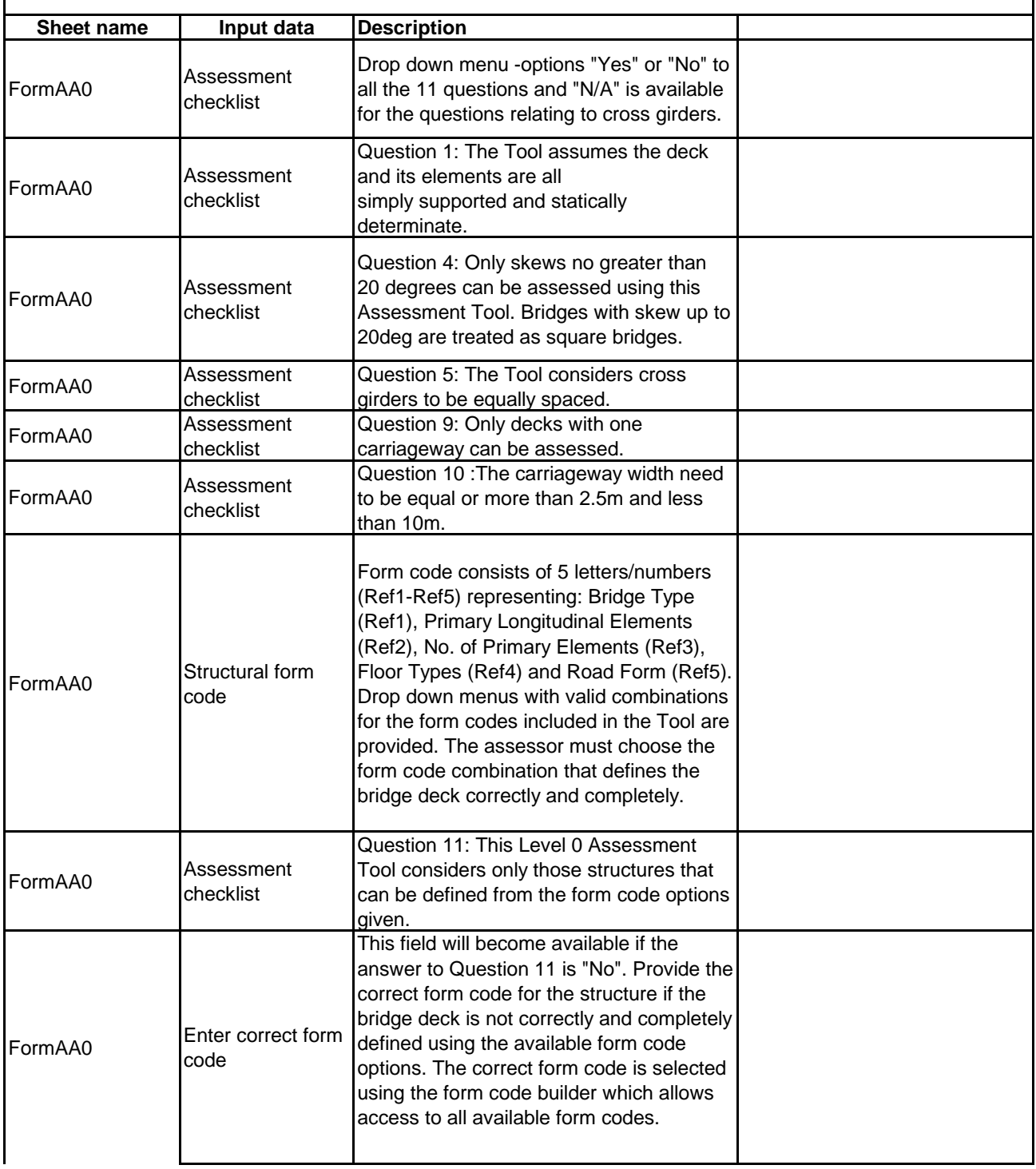

# **GUIDANCE NOTES**

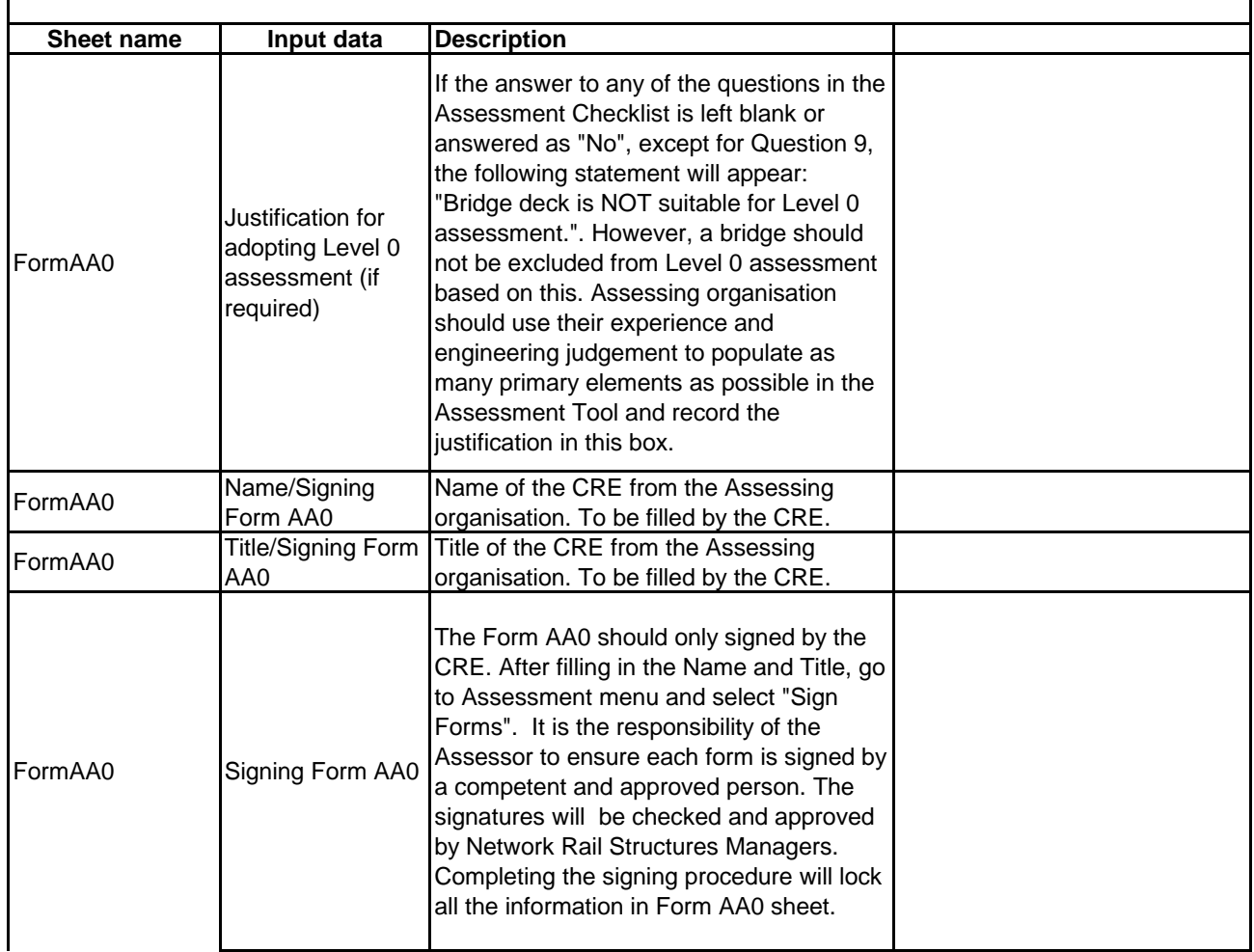

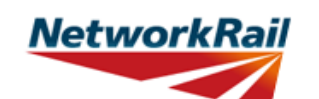

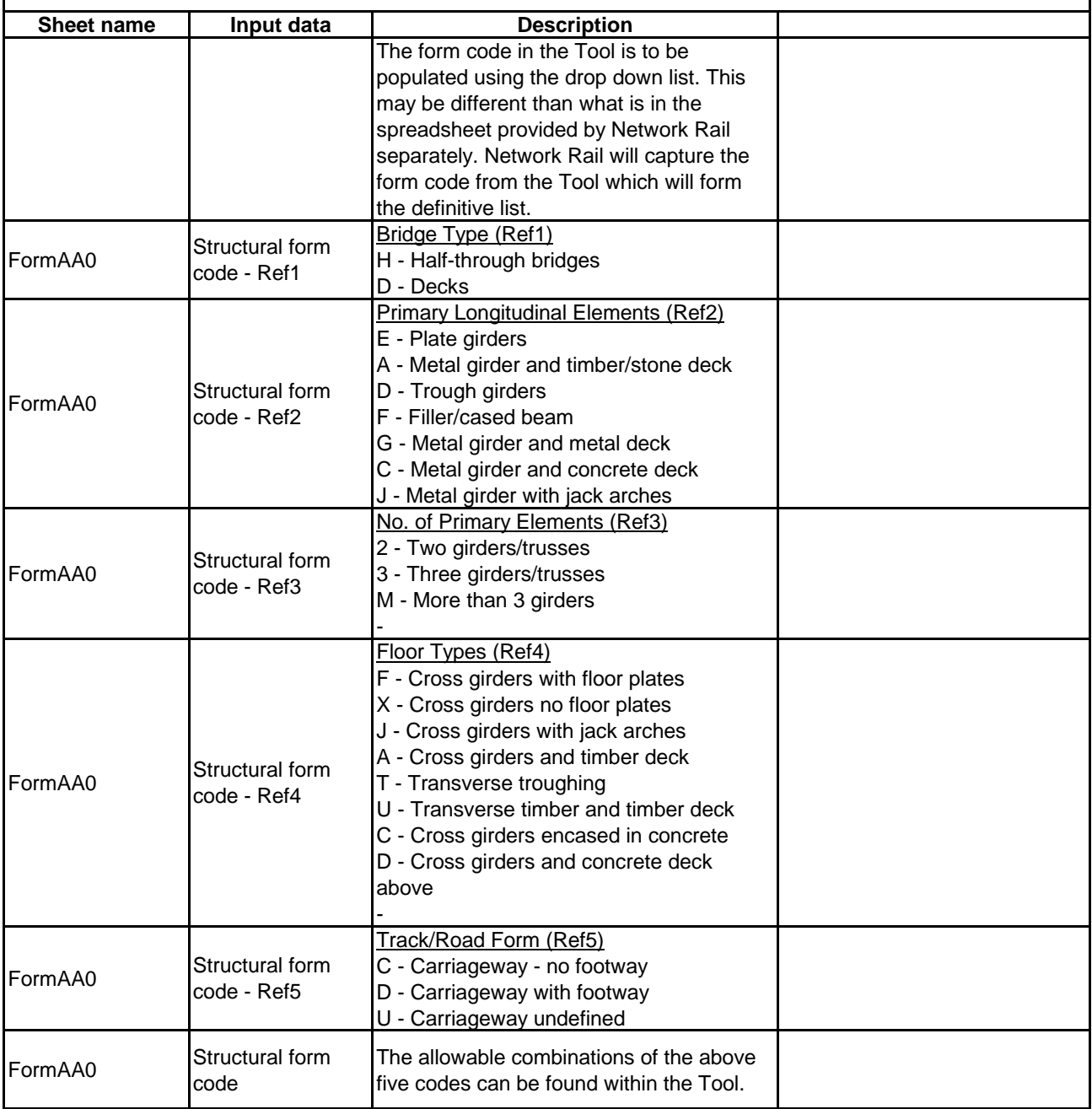

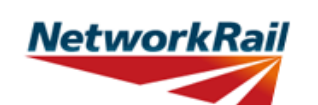

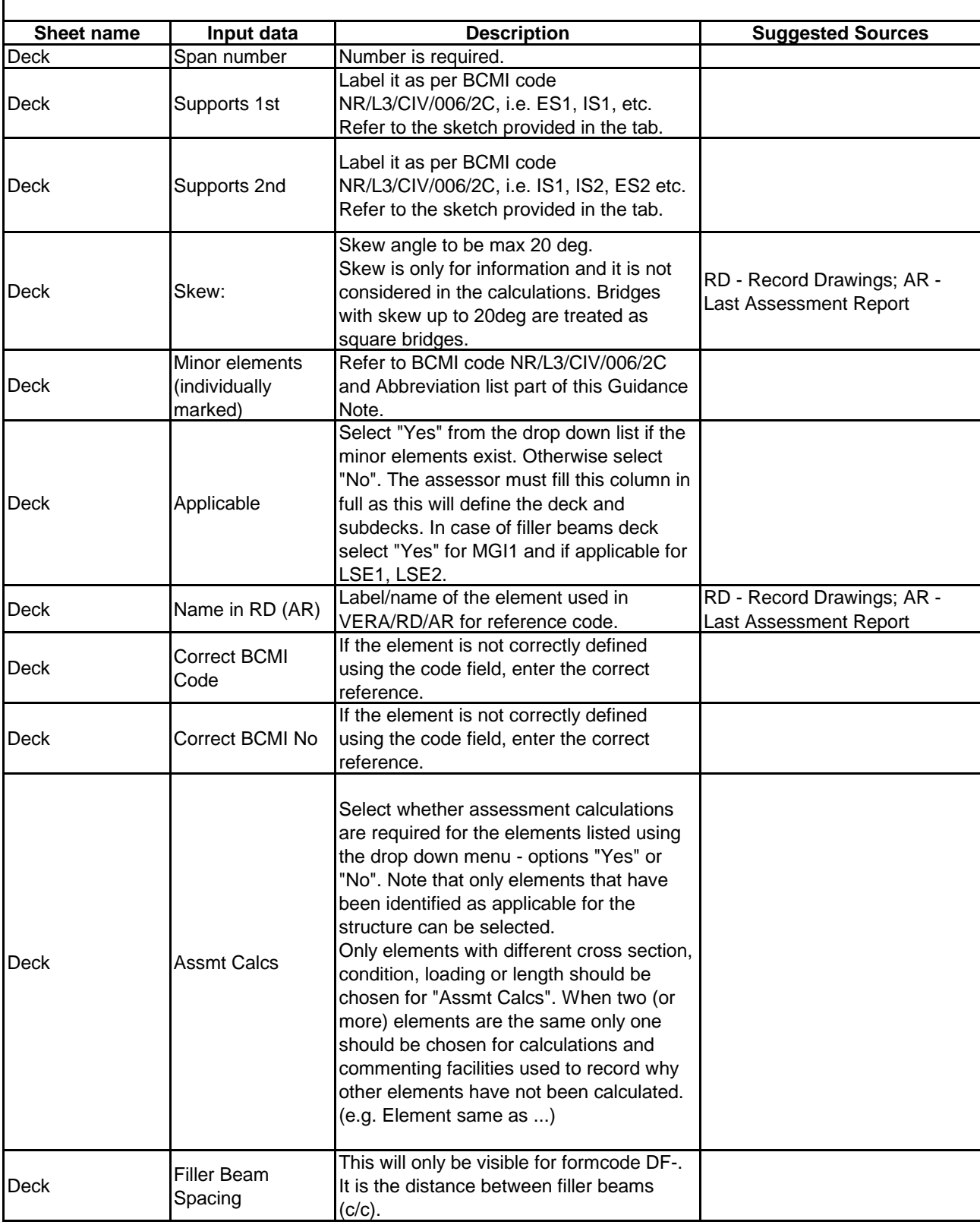

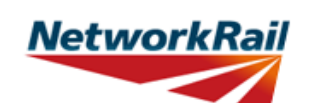

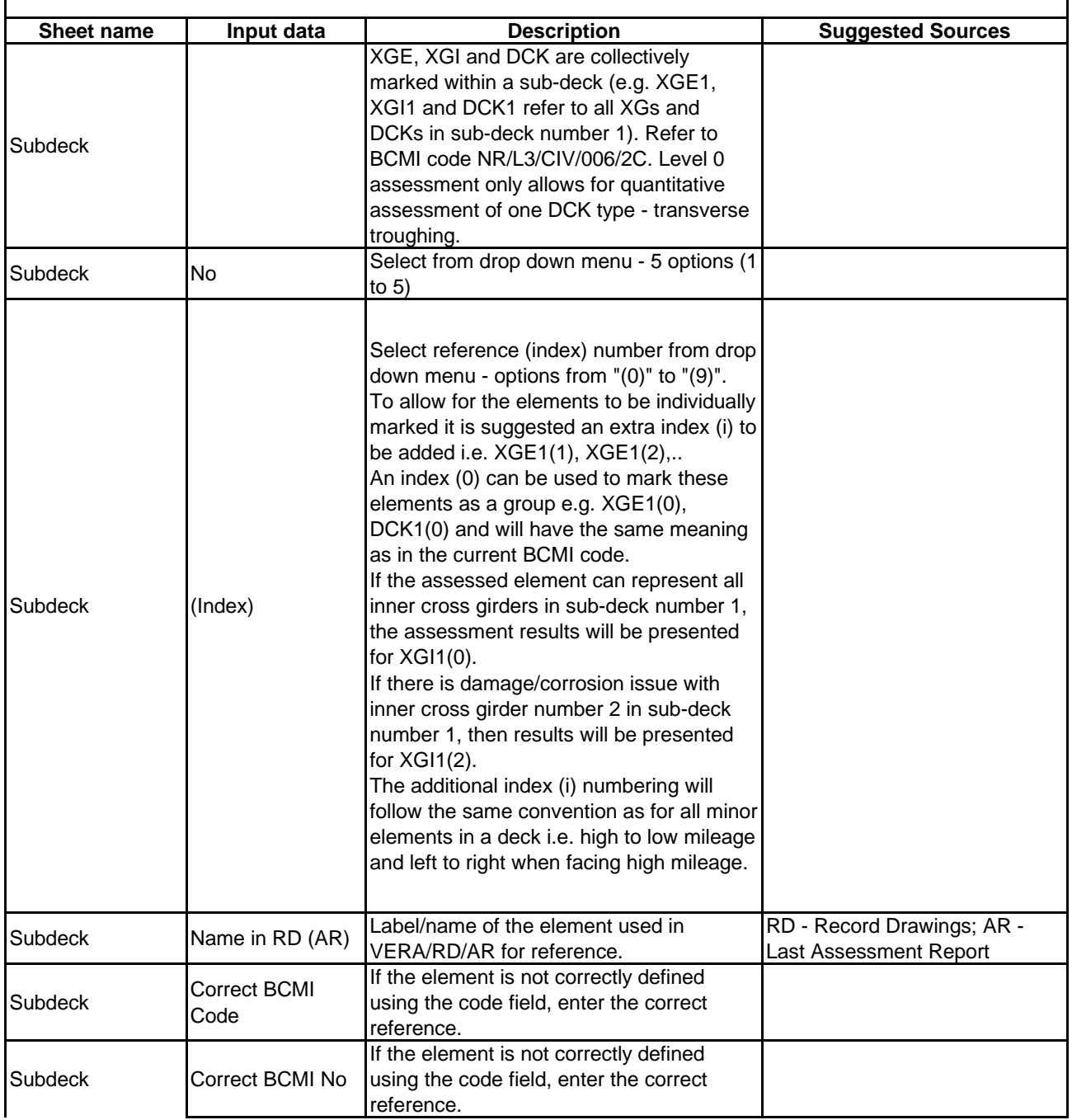

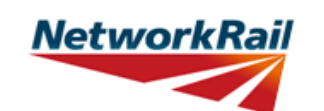

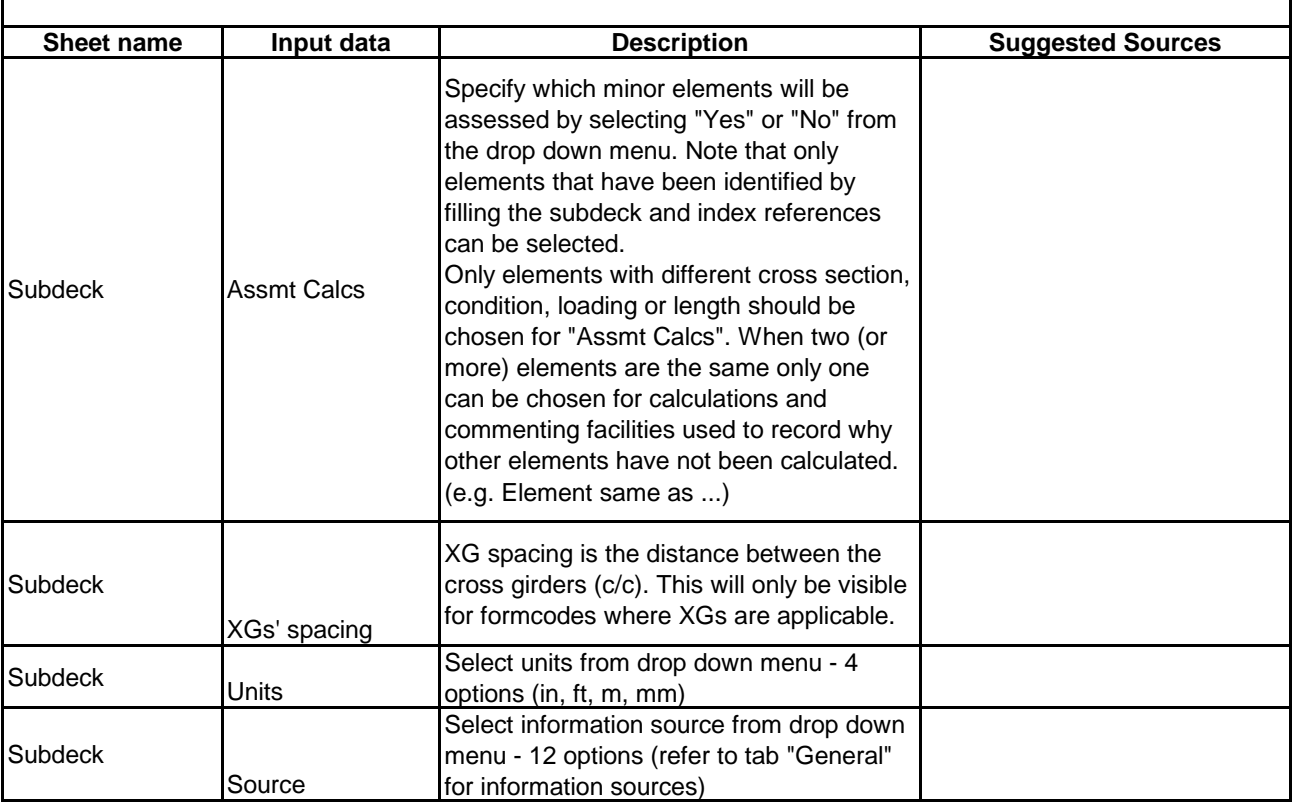

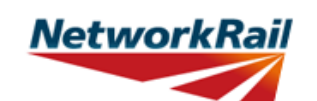

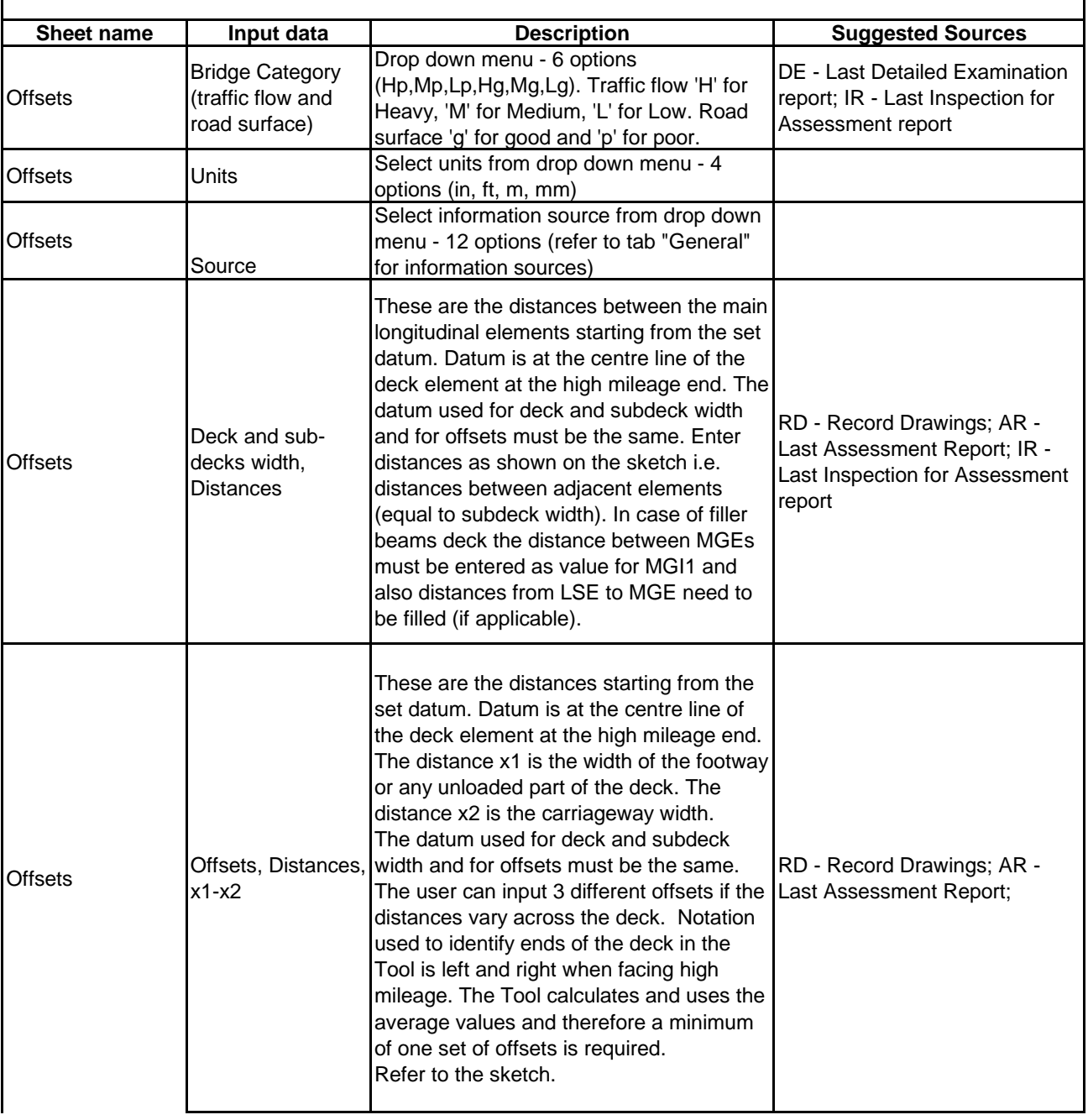

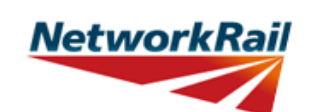

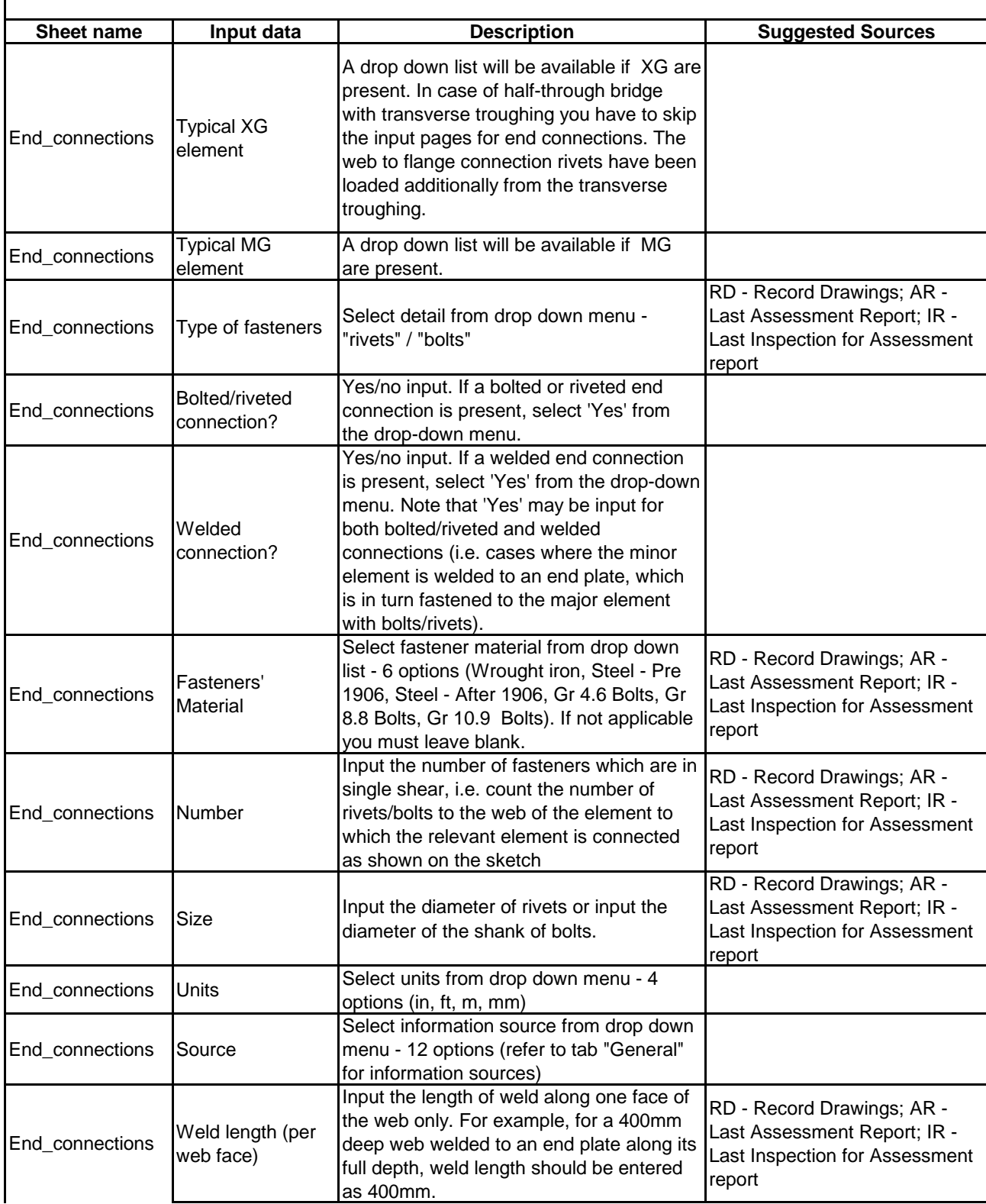

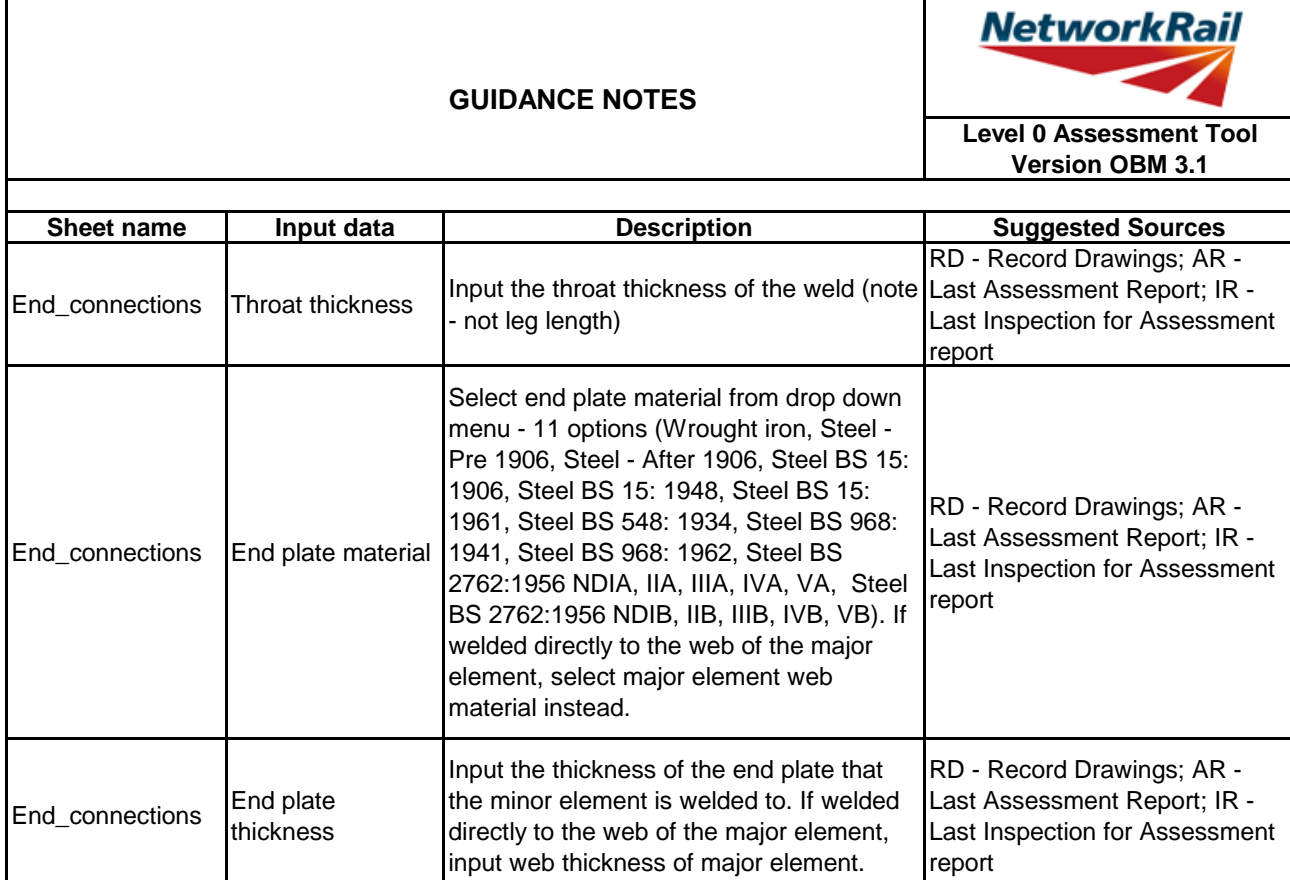

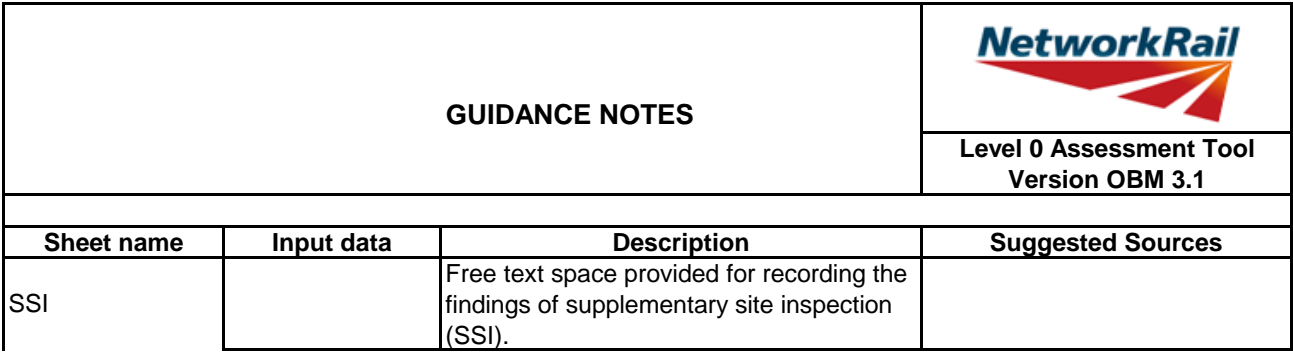

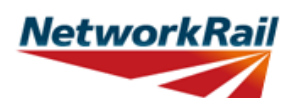

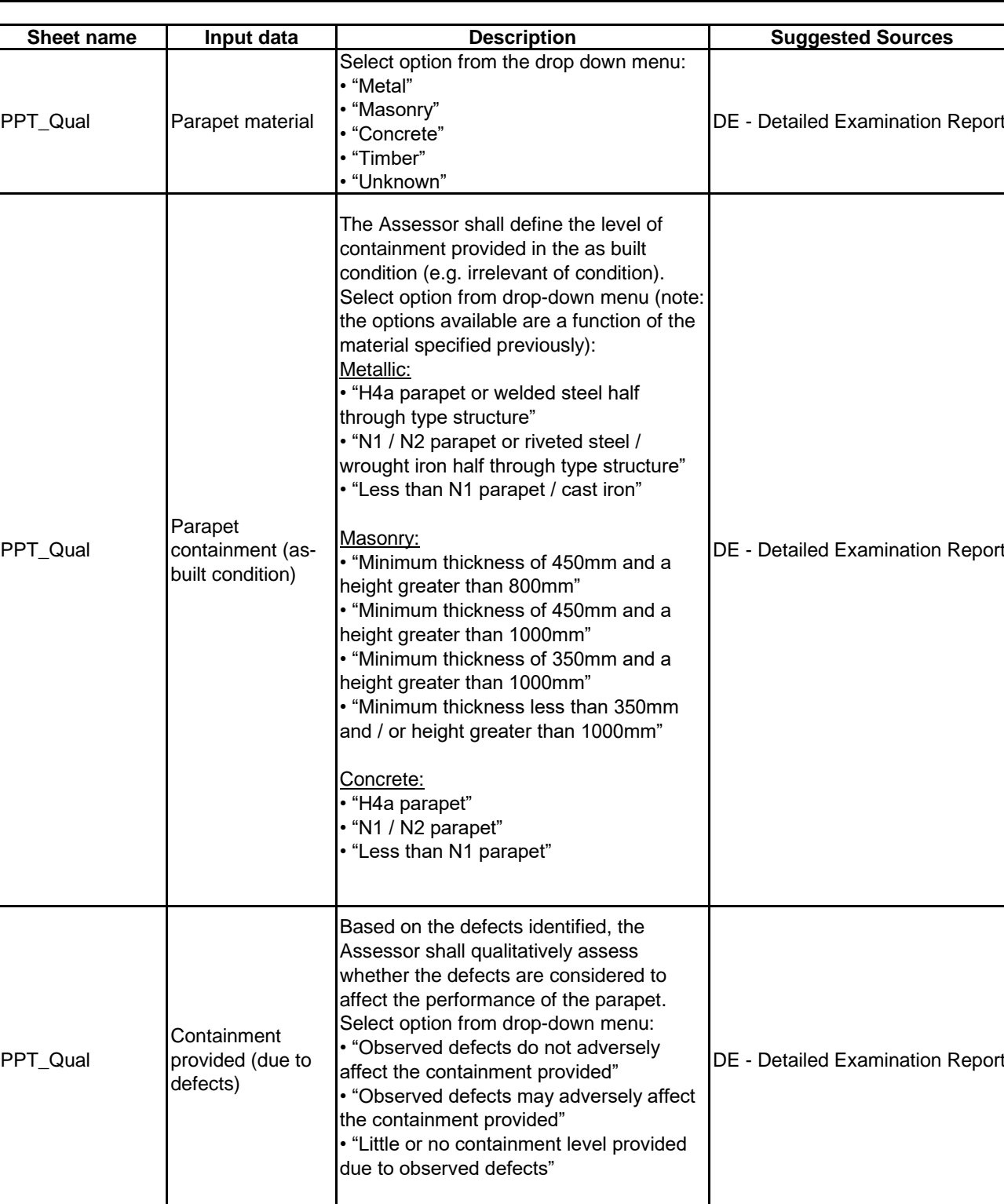

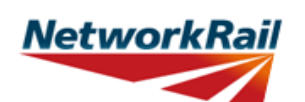

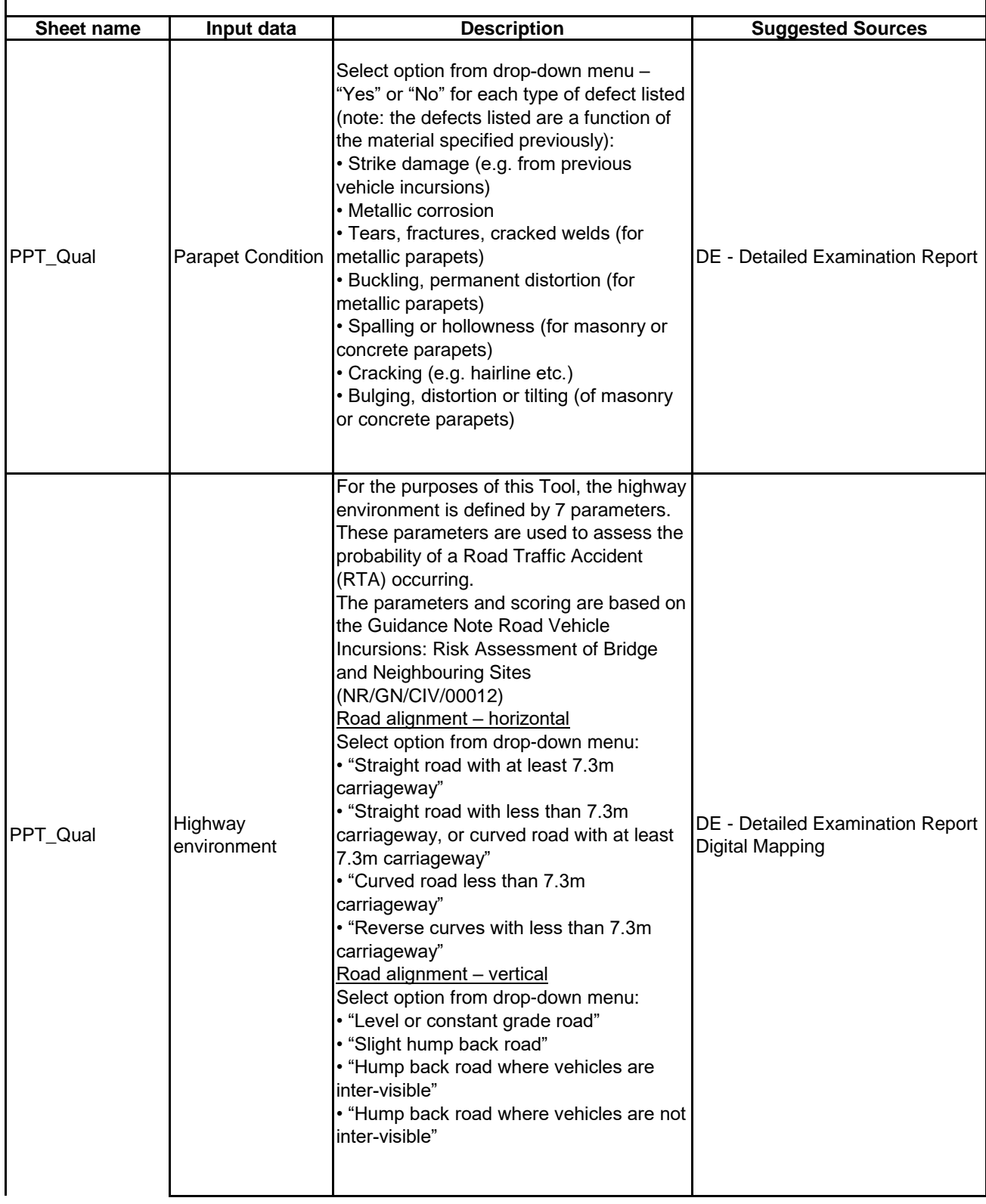

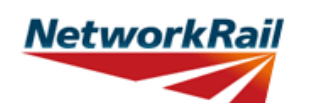

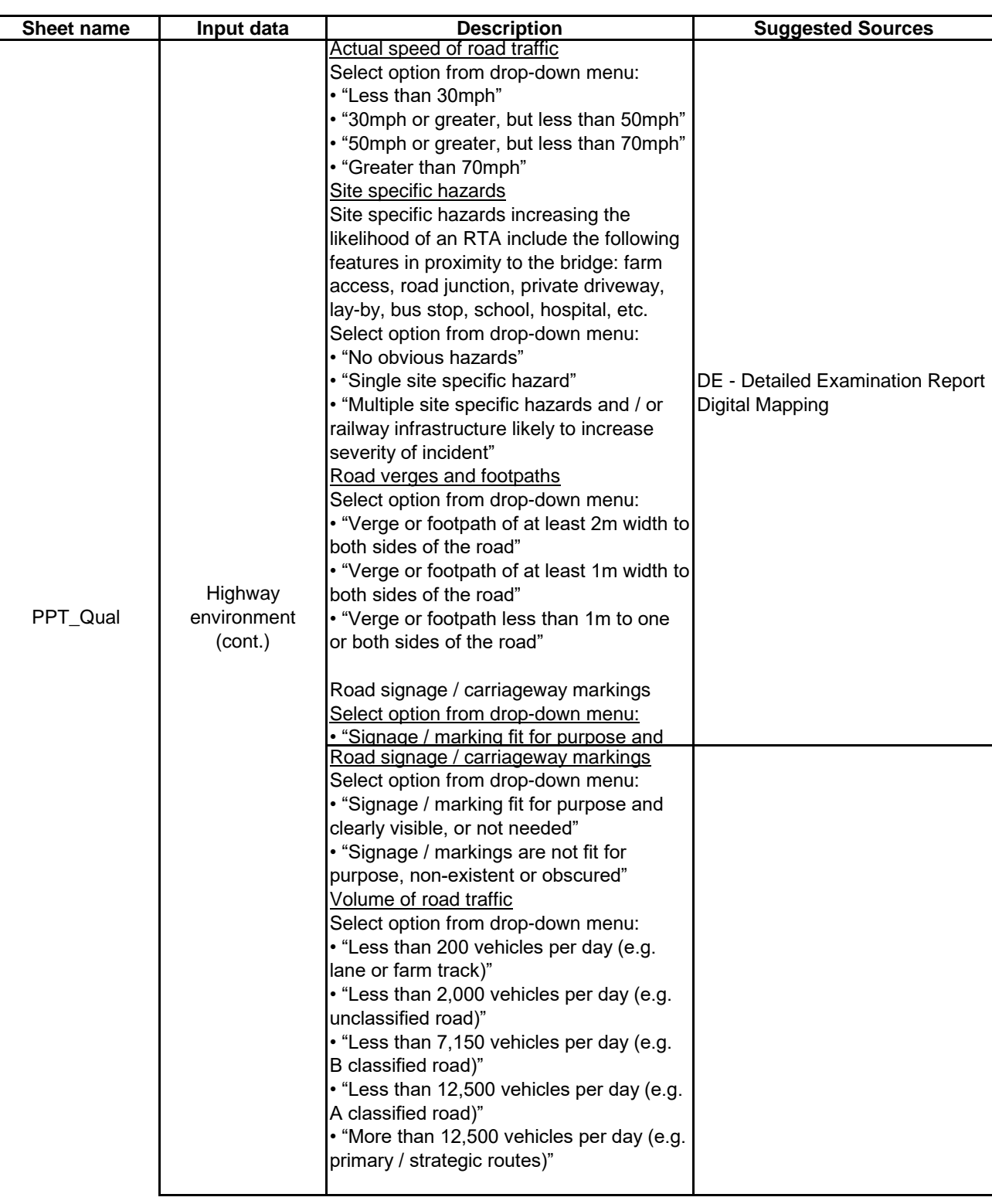

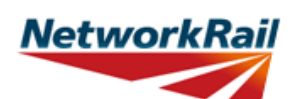

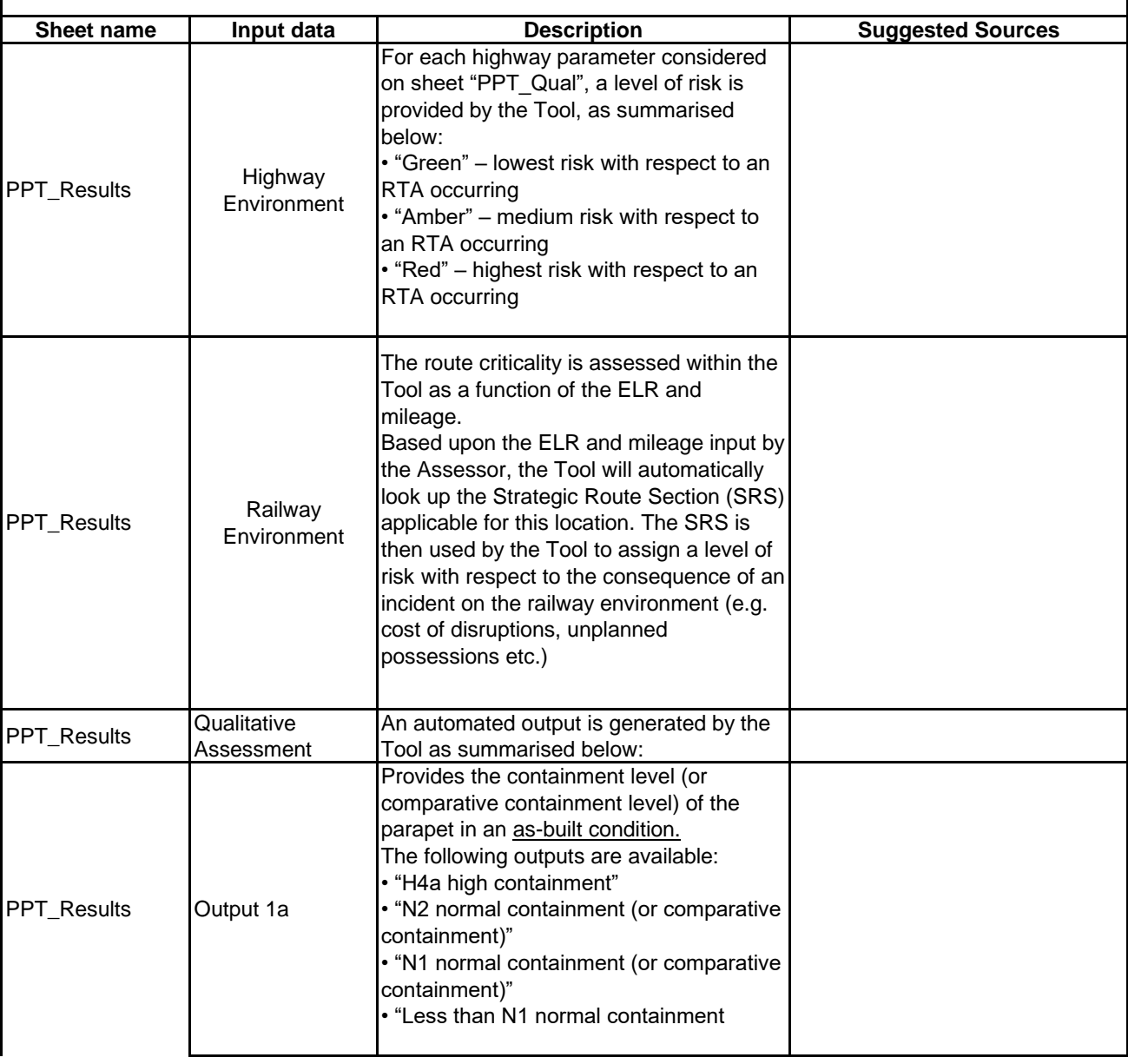

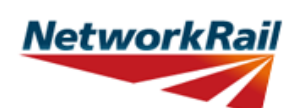

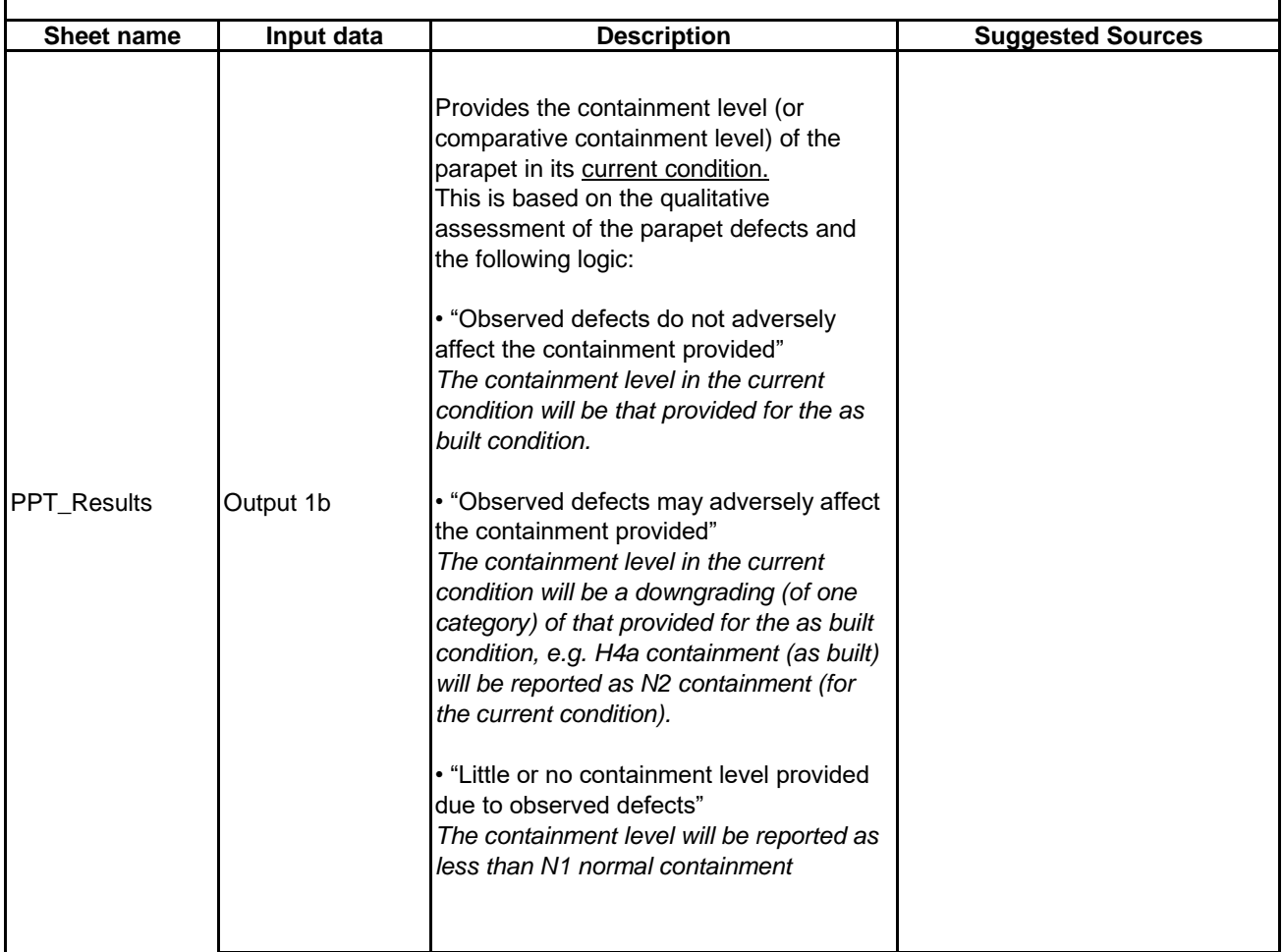

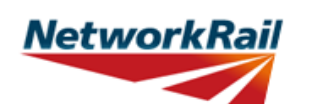

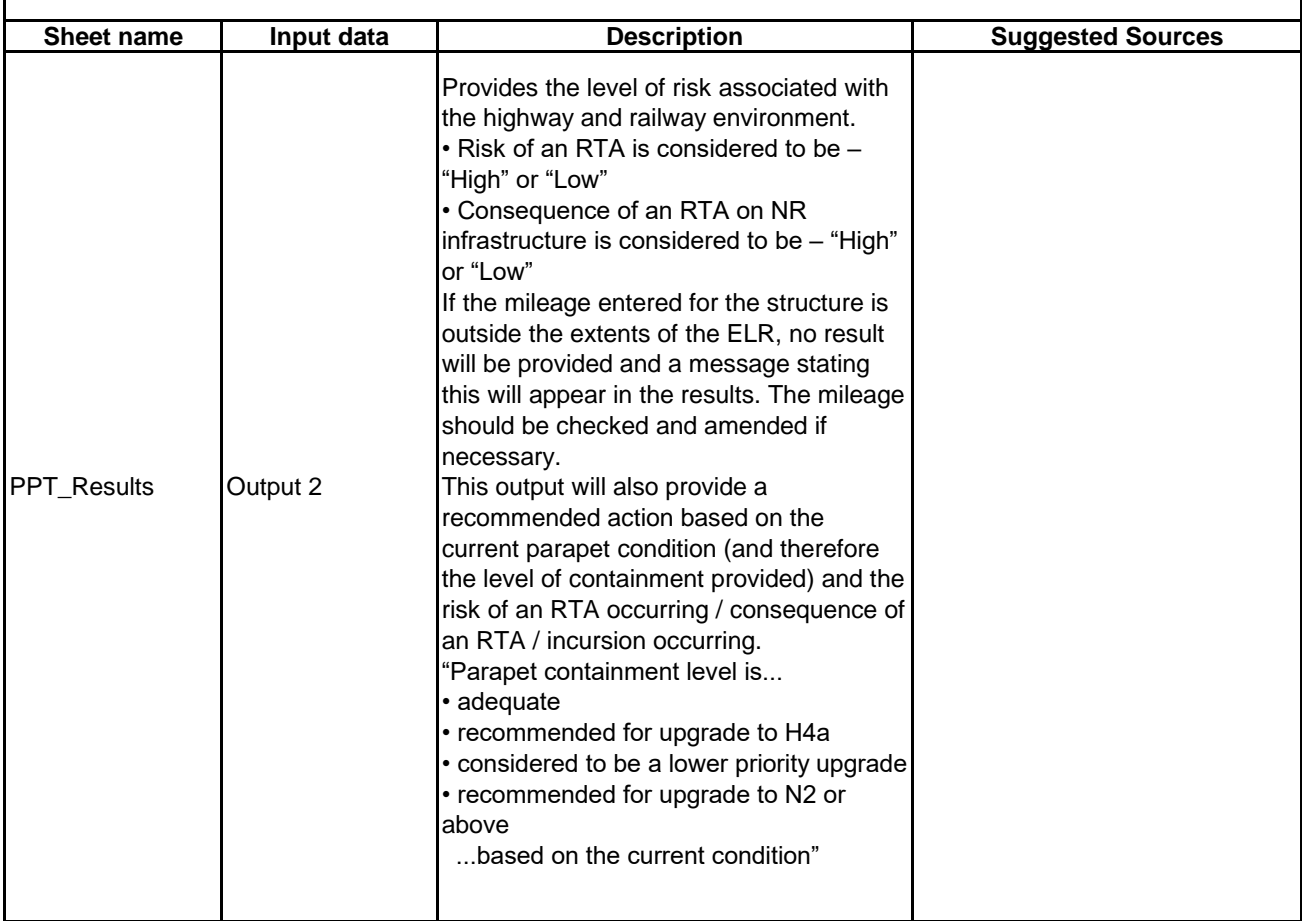

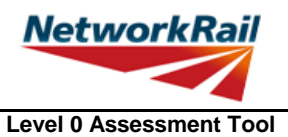

**Version OBM 3.1**

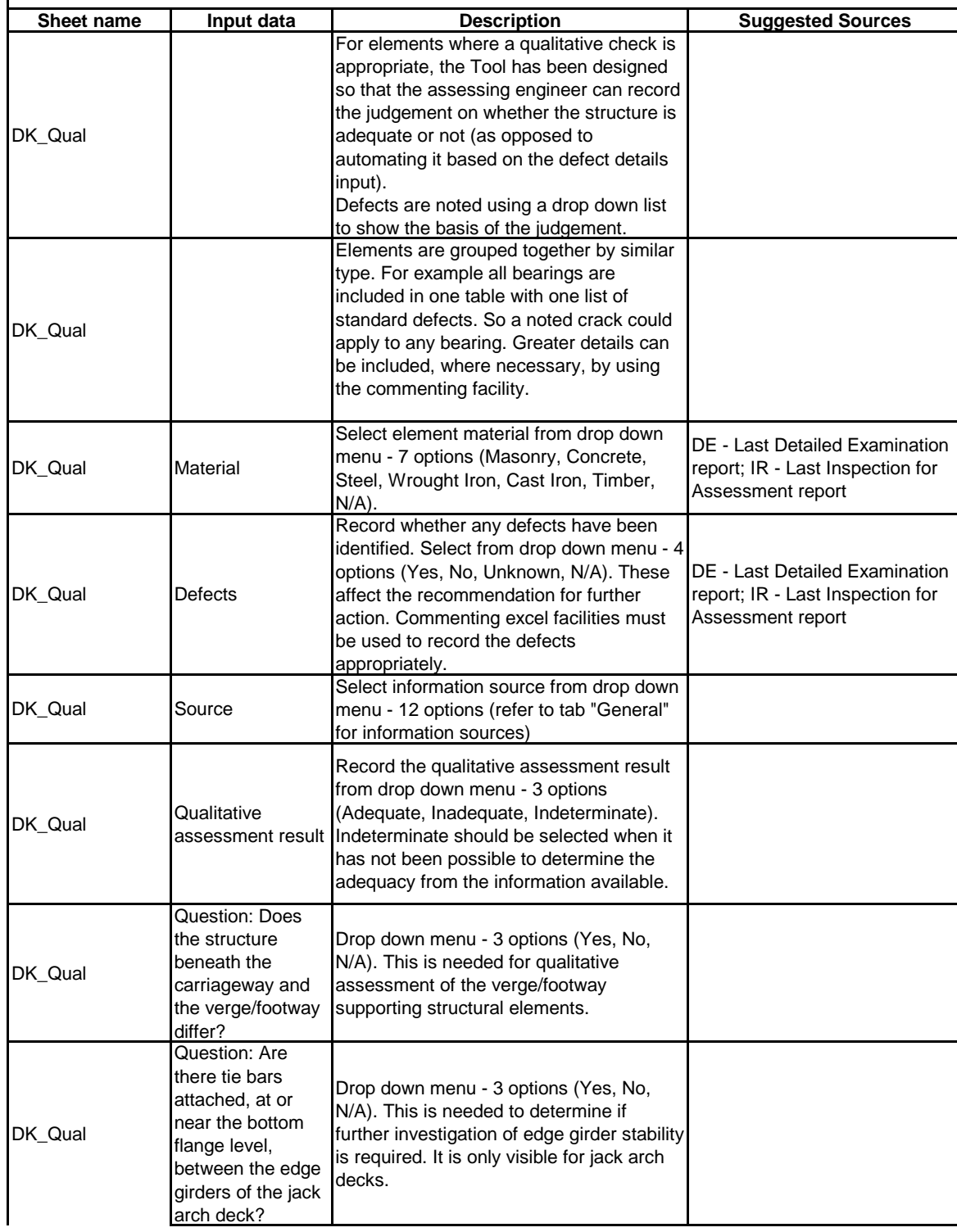

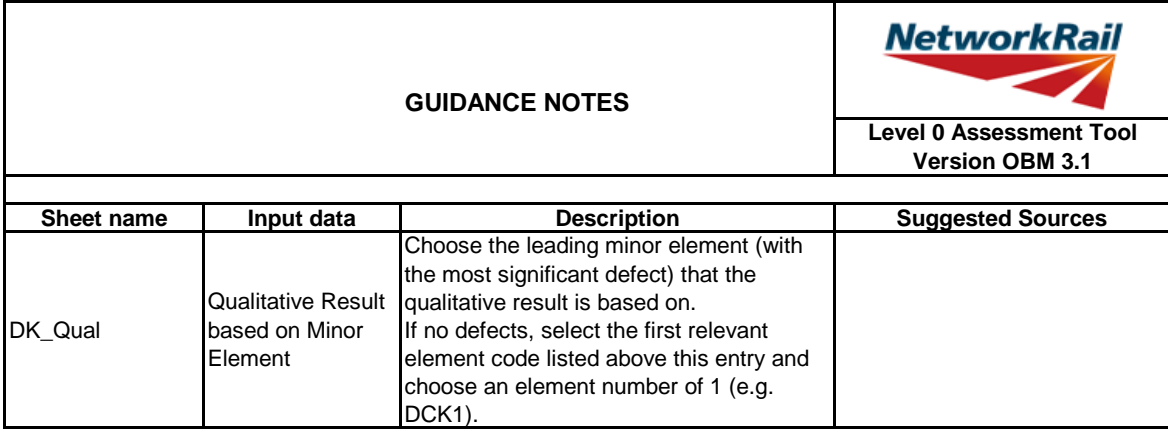

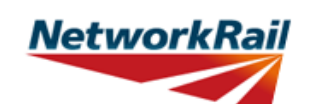

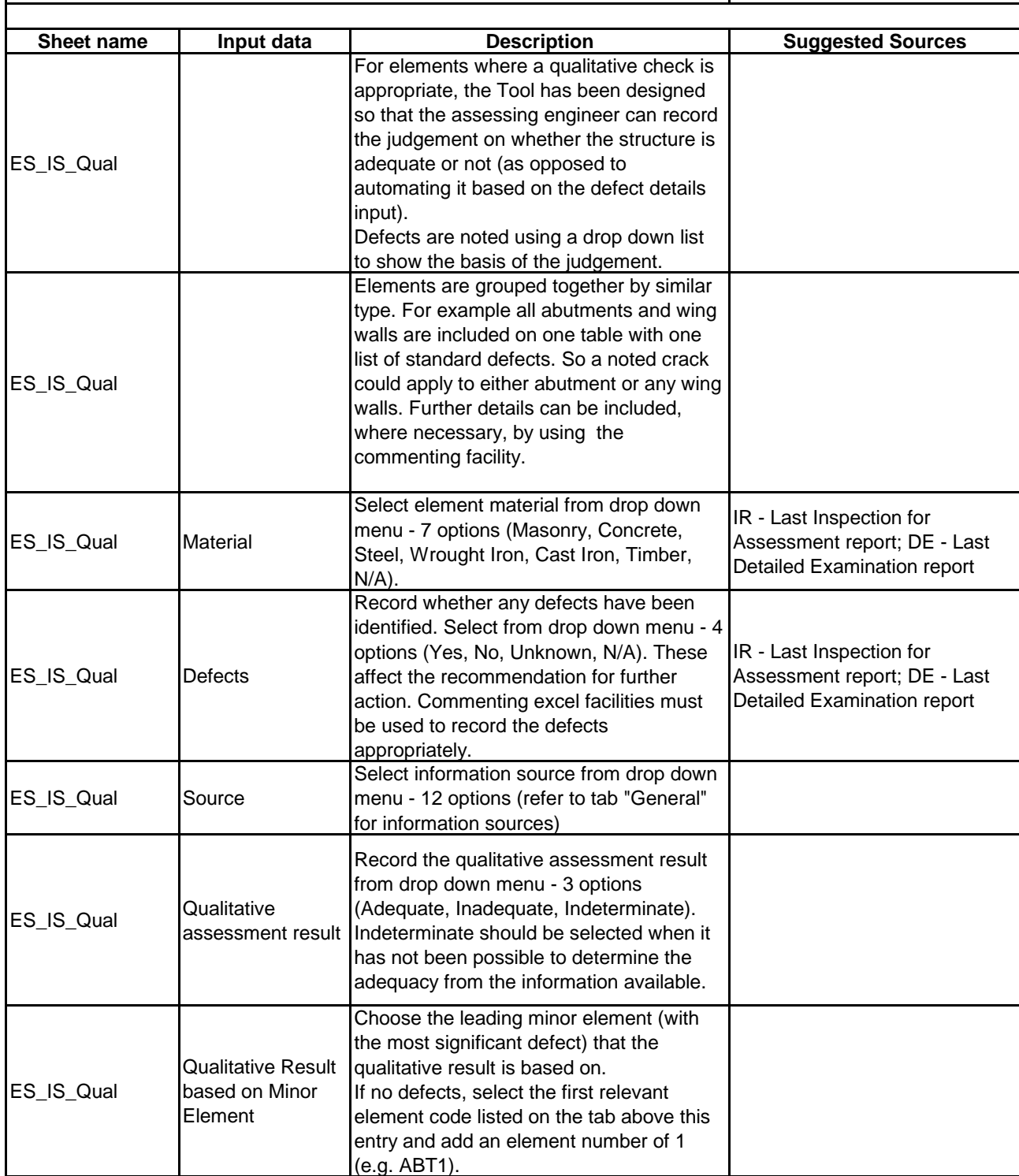

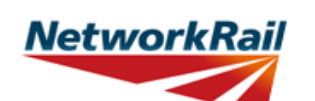

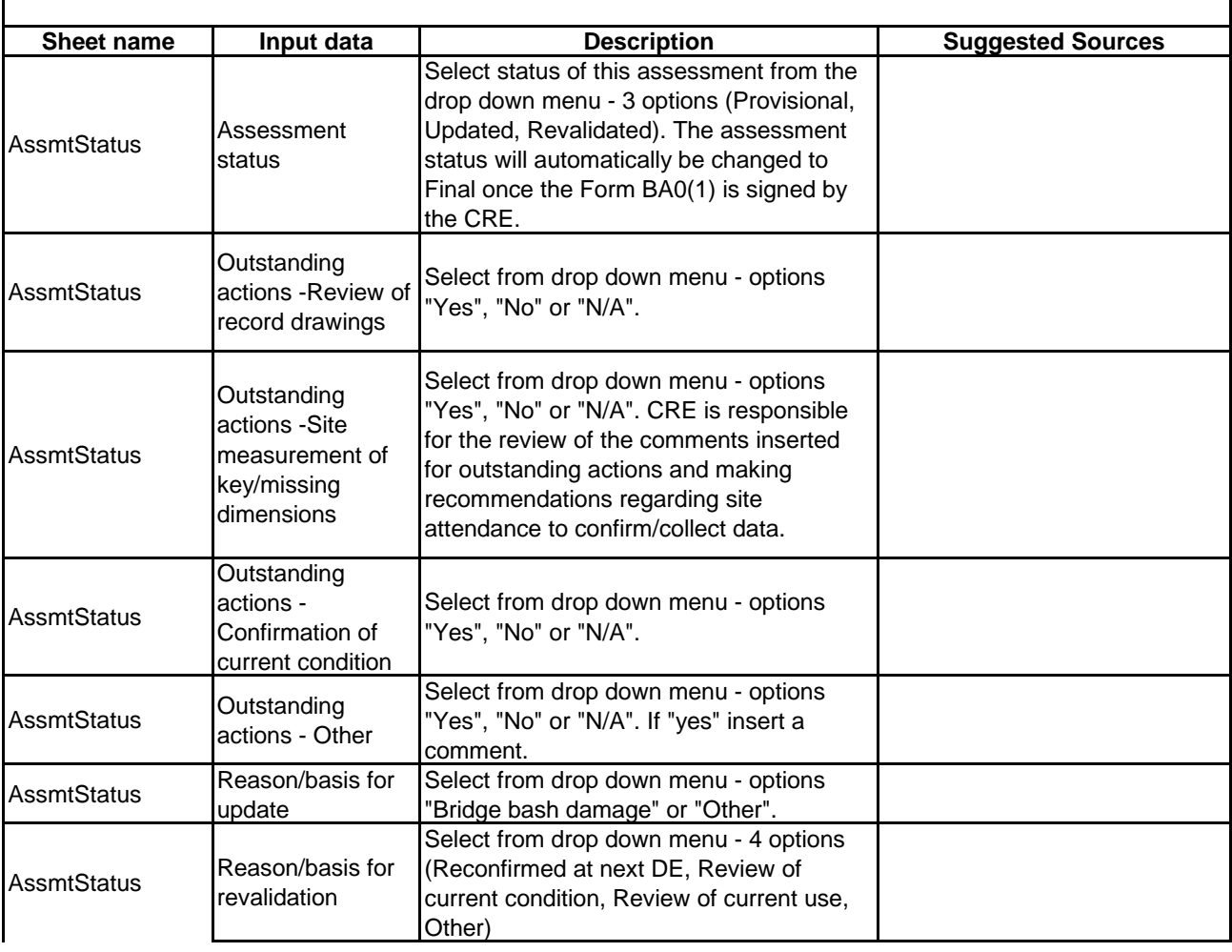

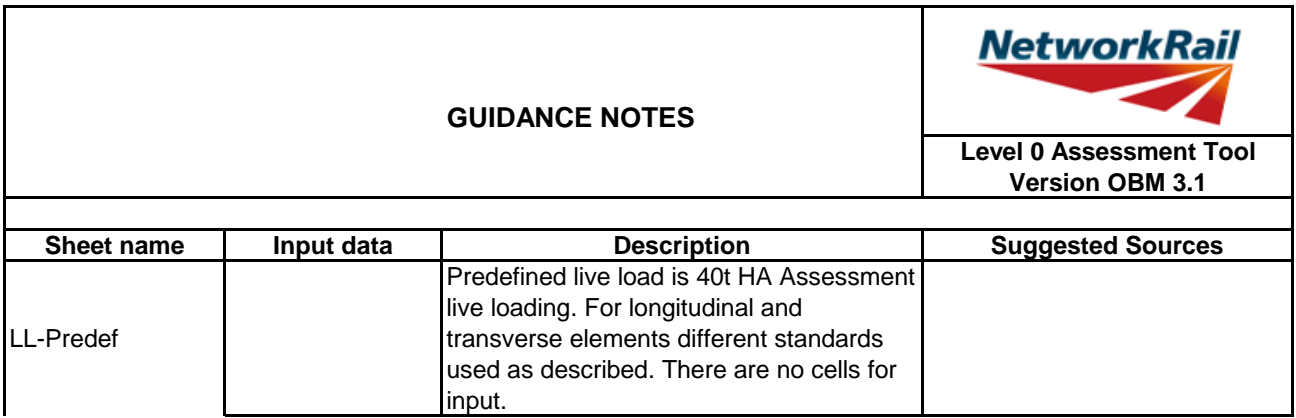

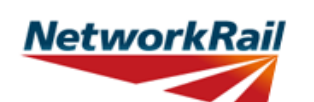

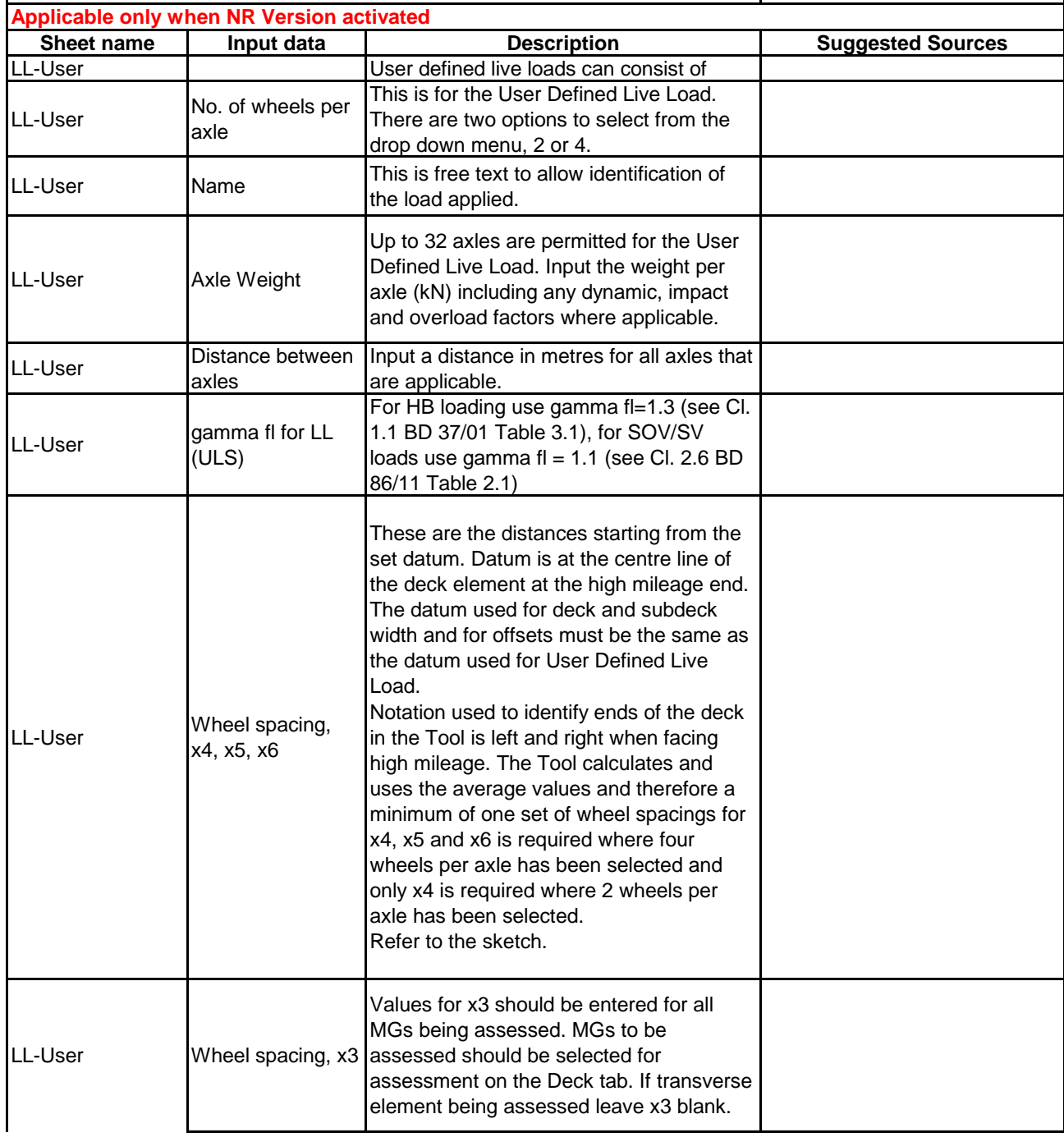

### **GUIDANCE NOTES**

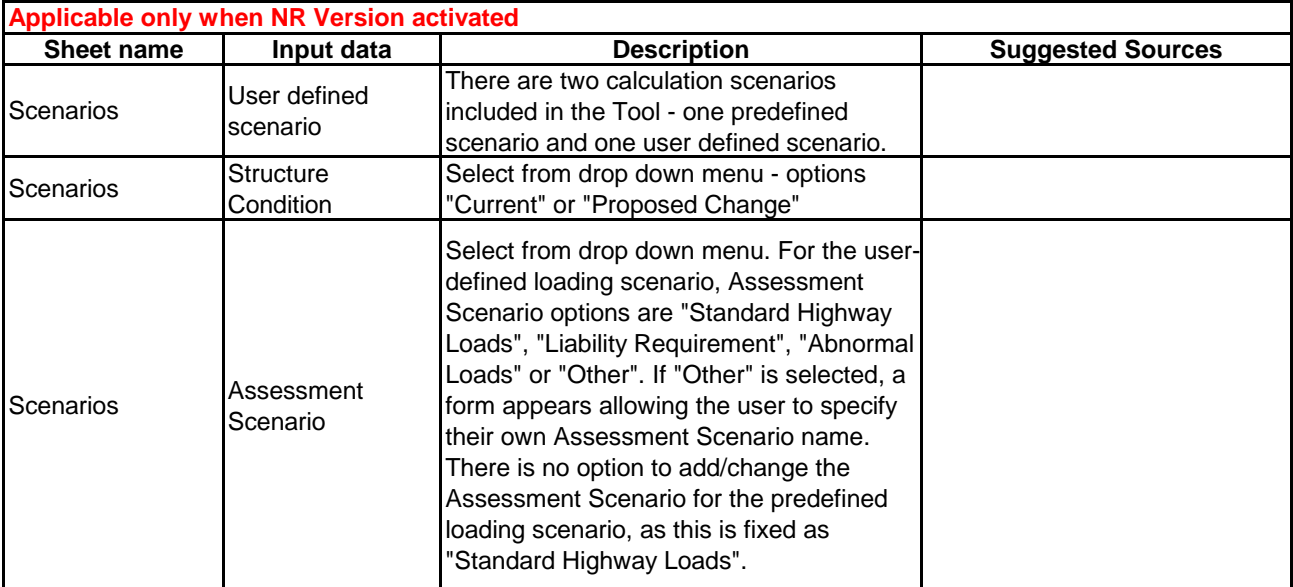

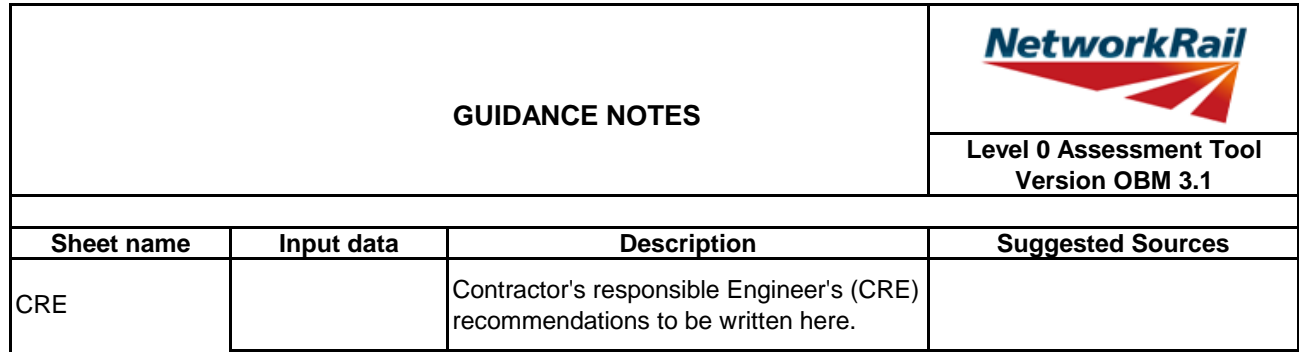

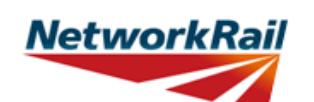

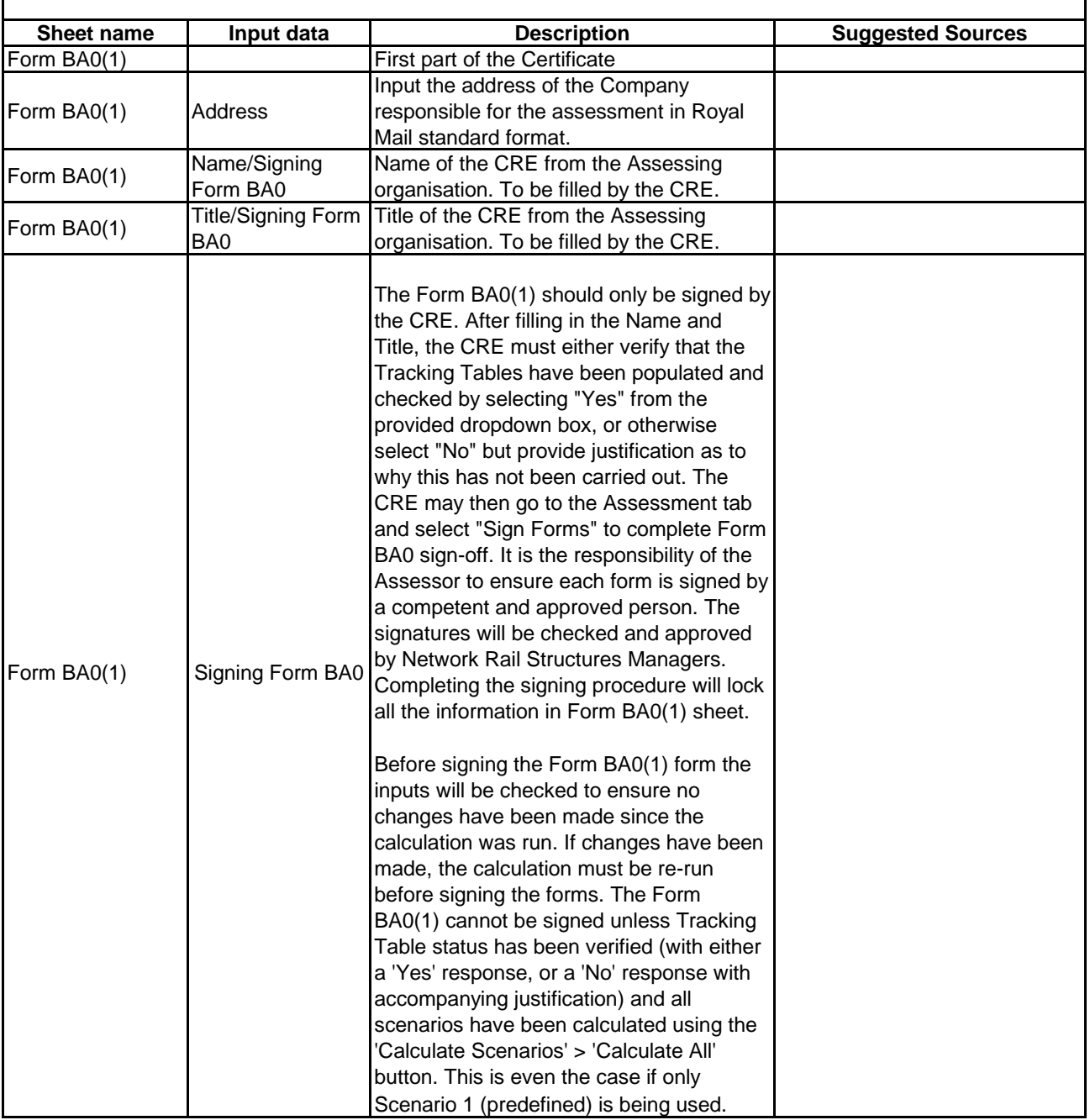

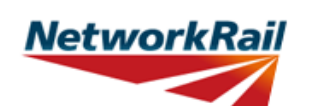

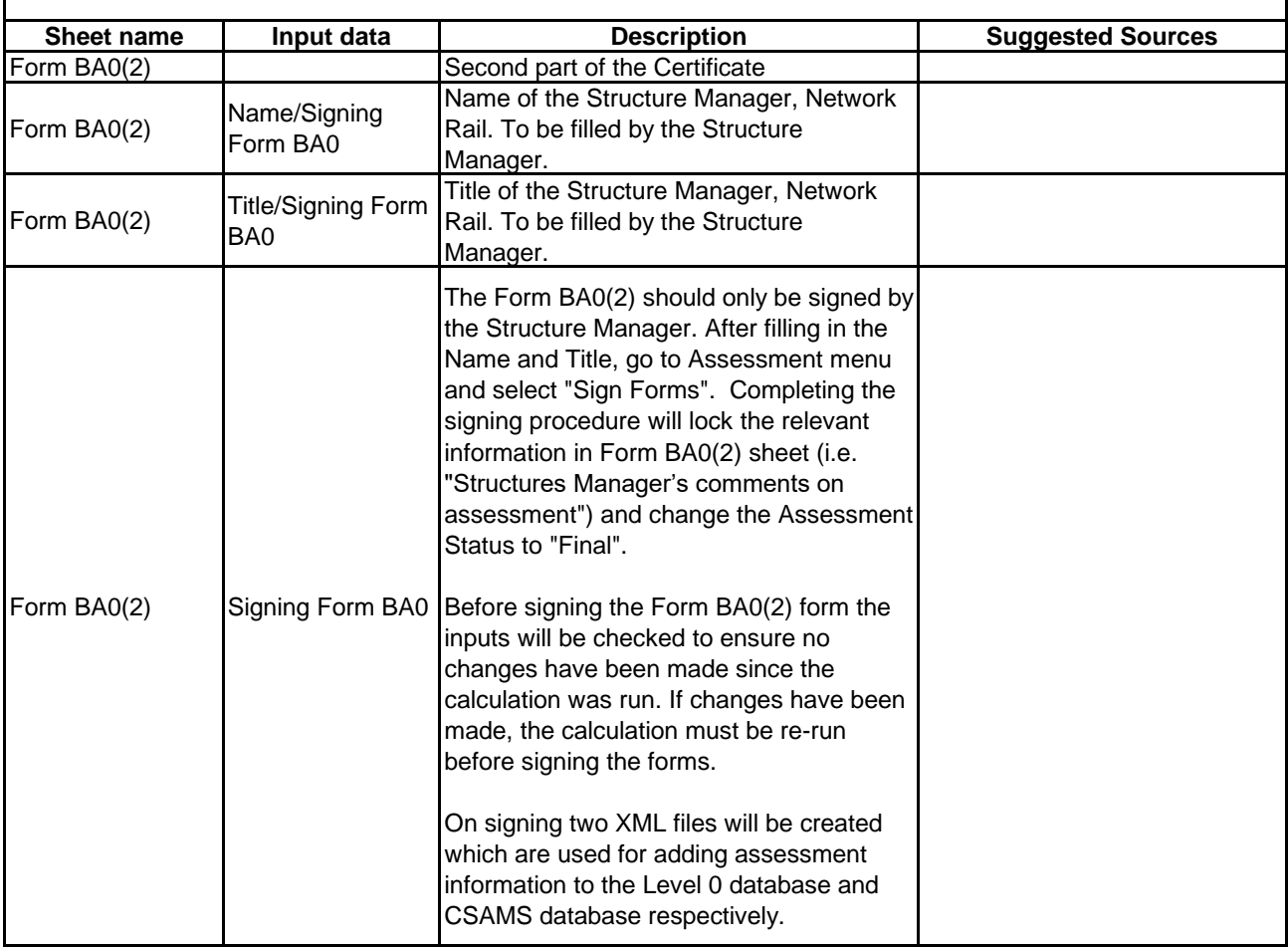

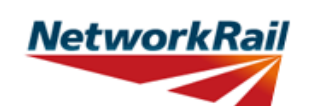

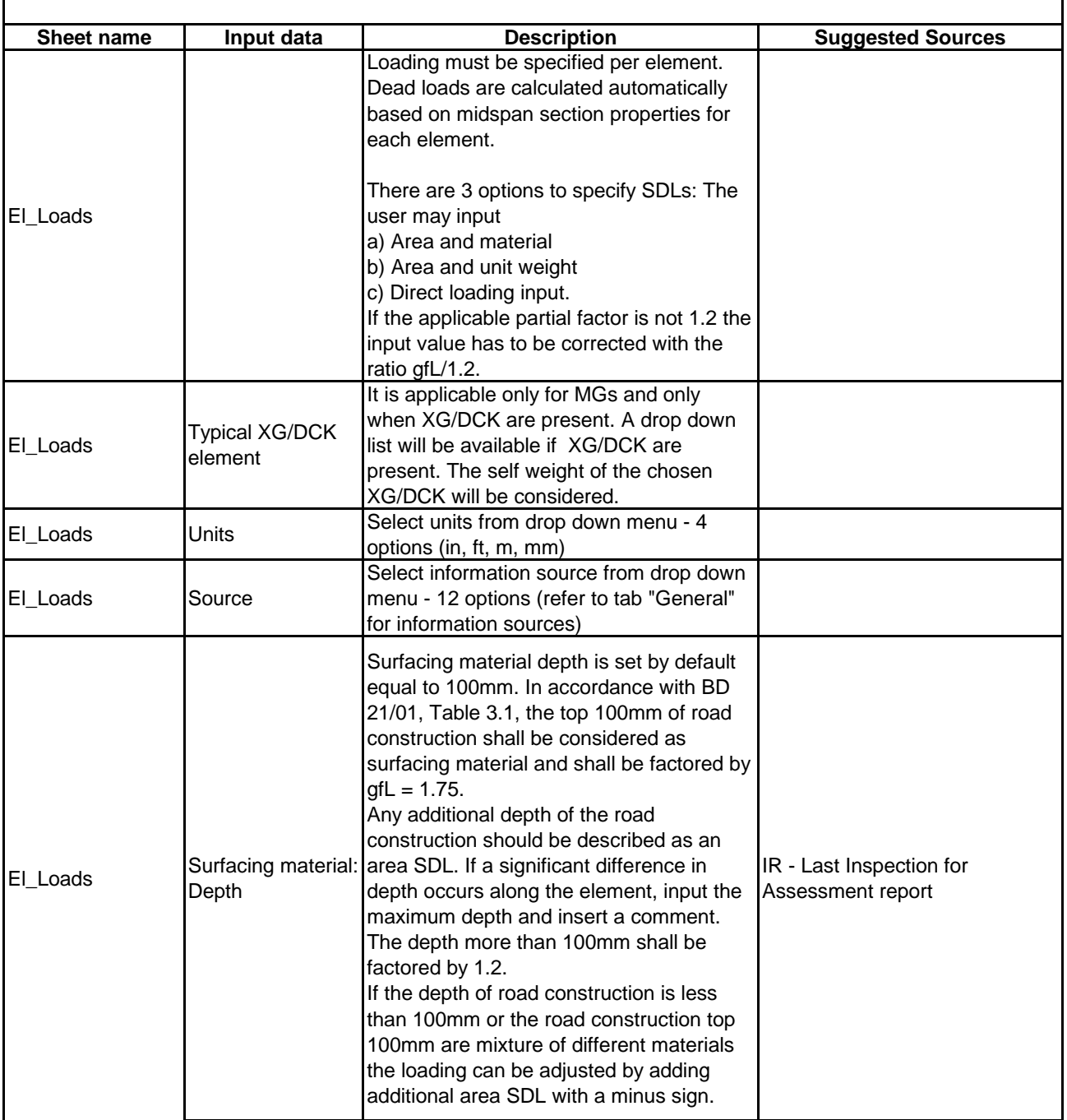

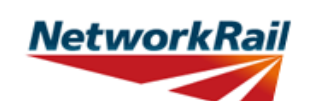

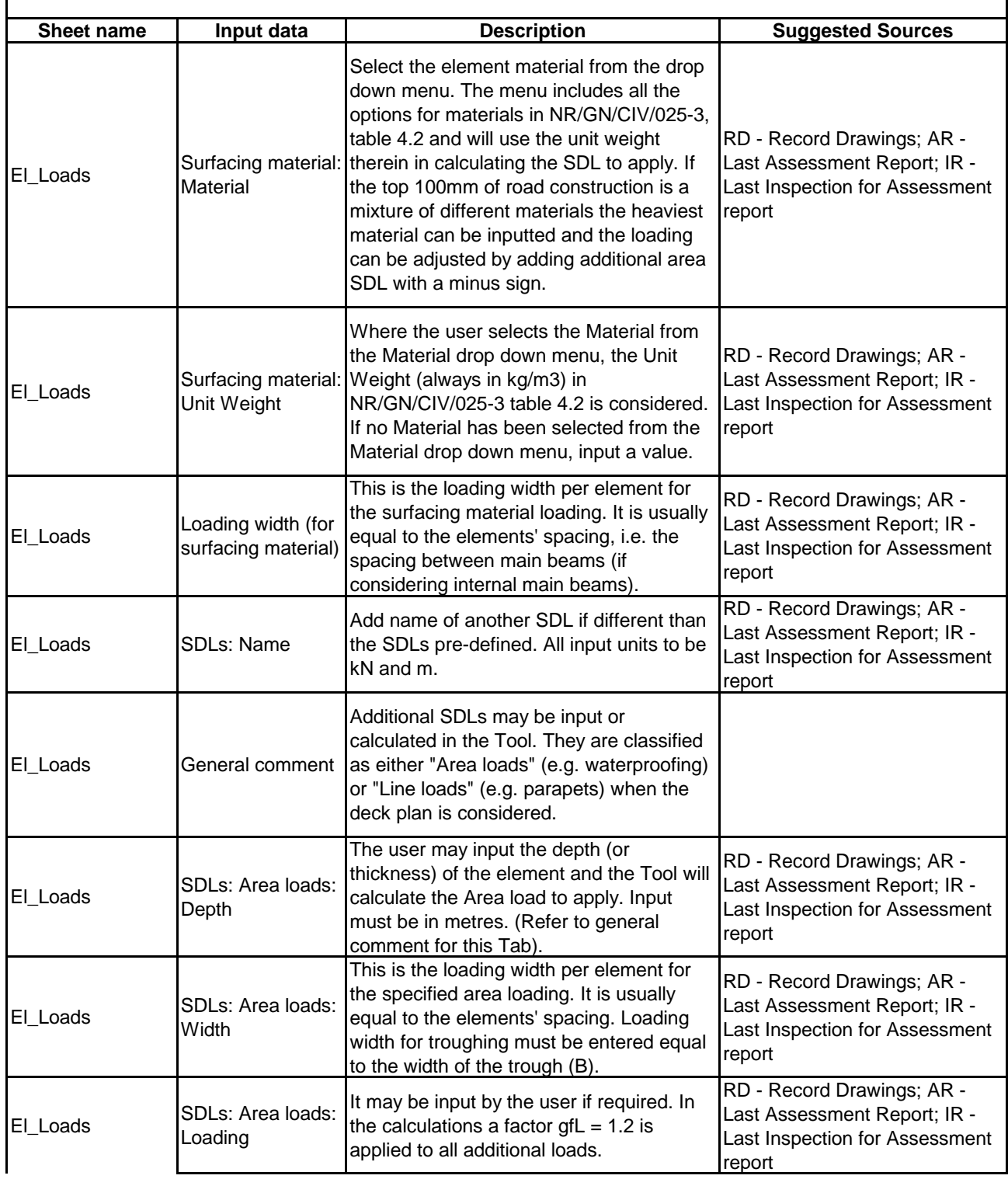

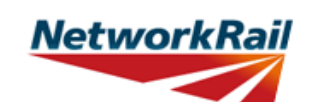

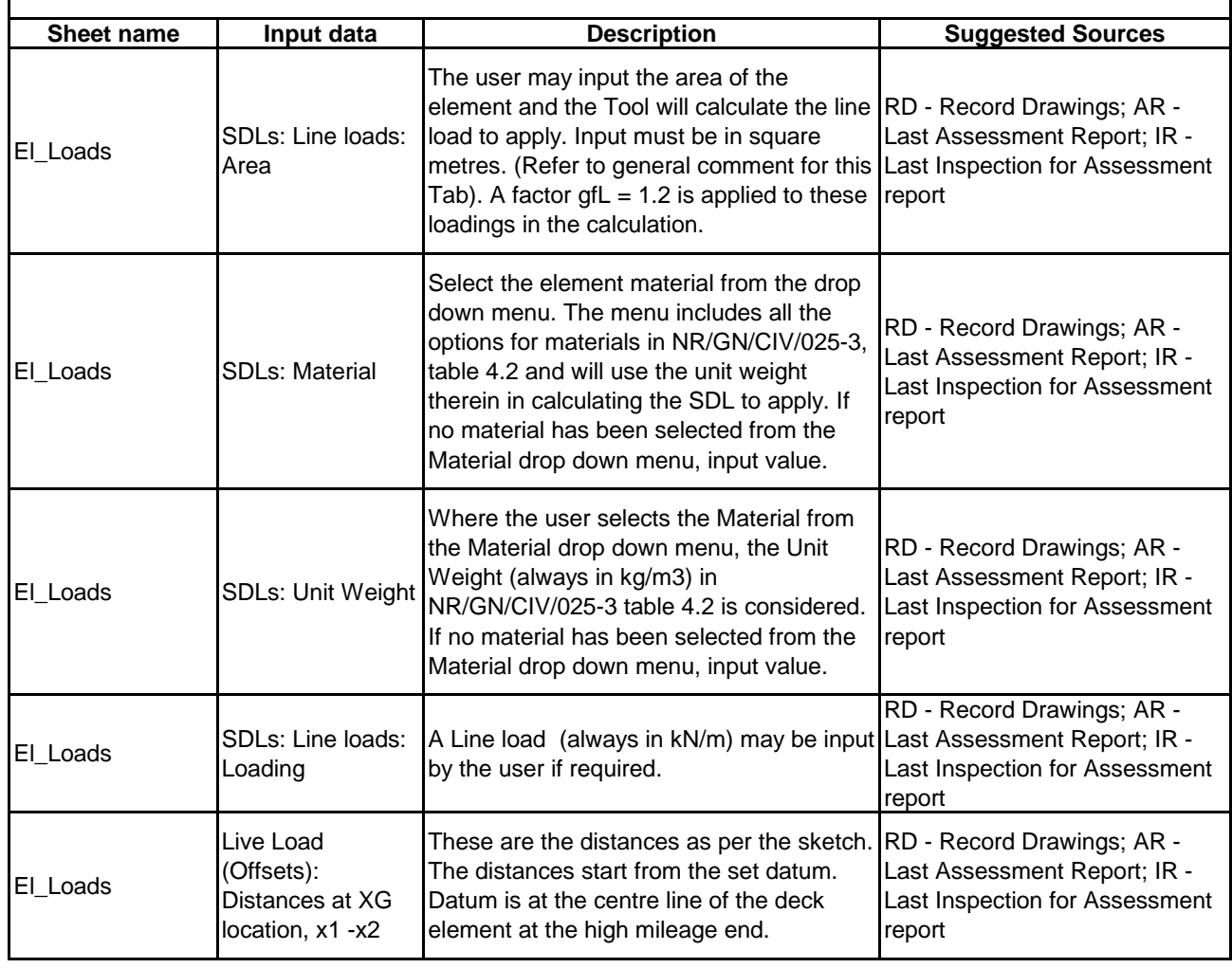

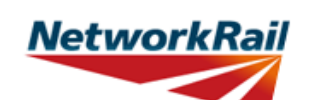

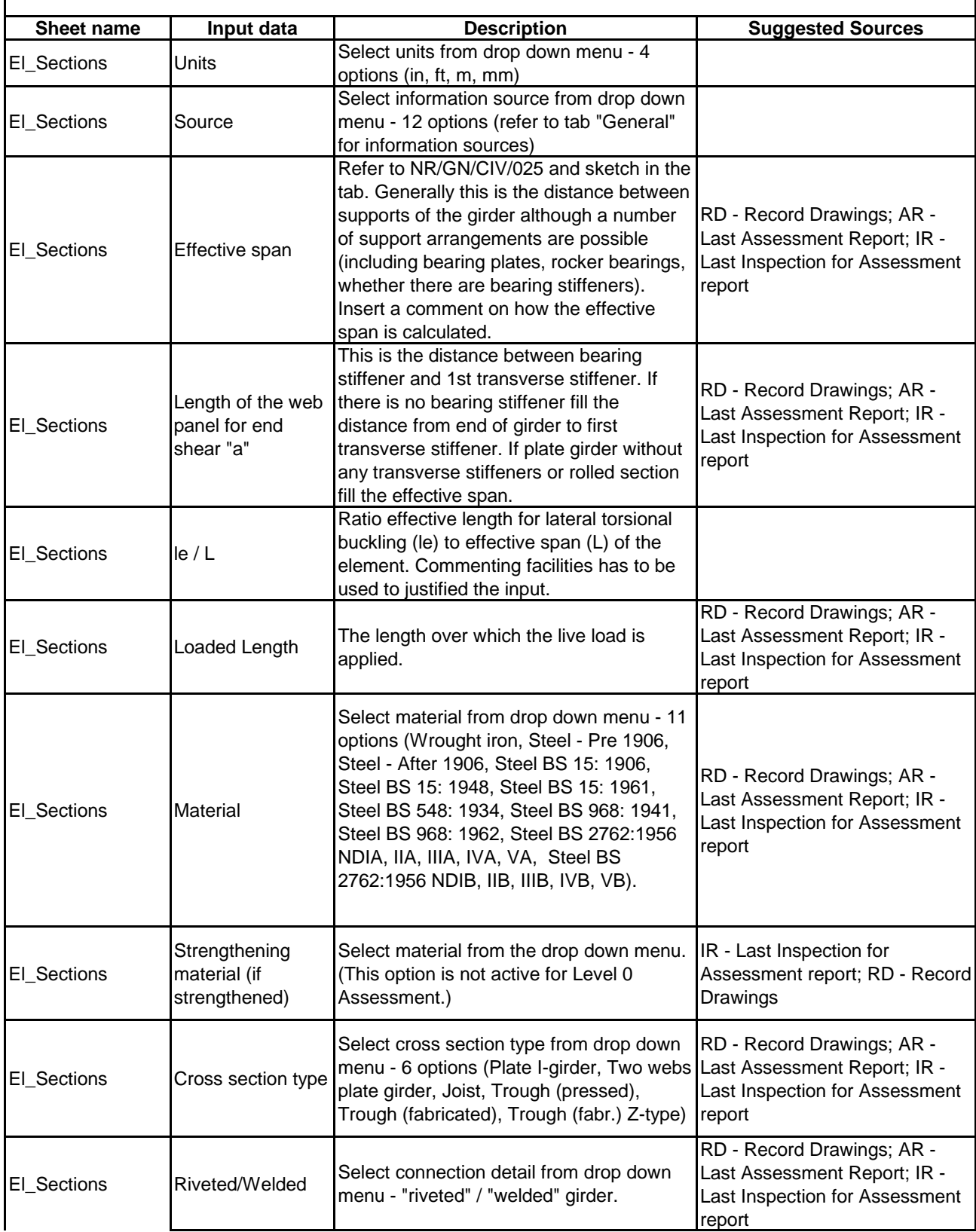

# **GUIDANCE NOTES**

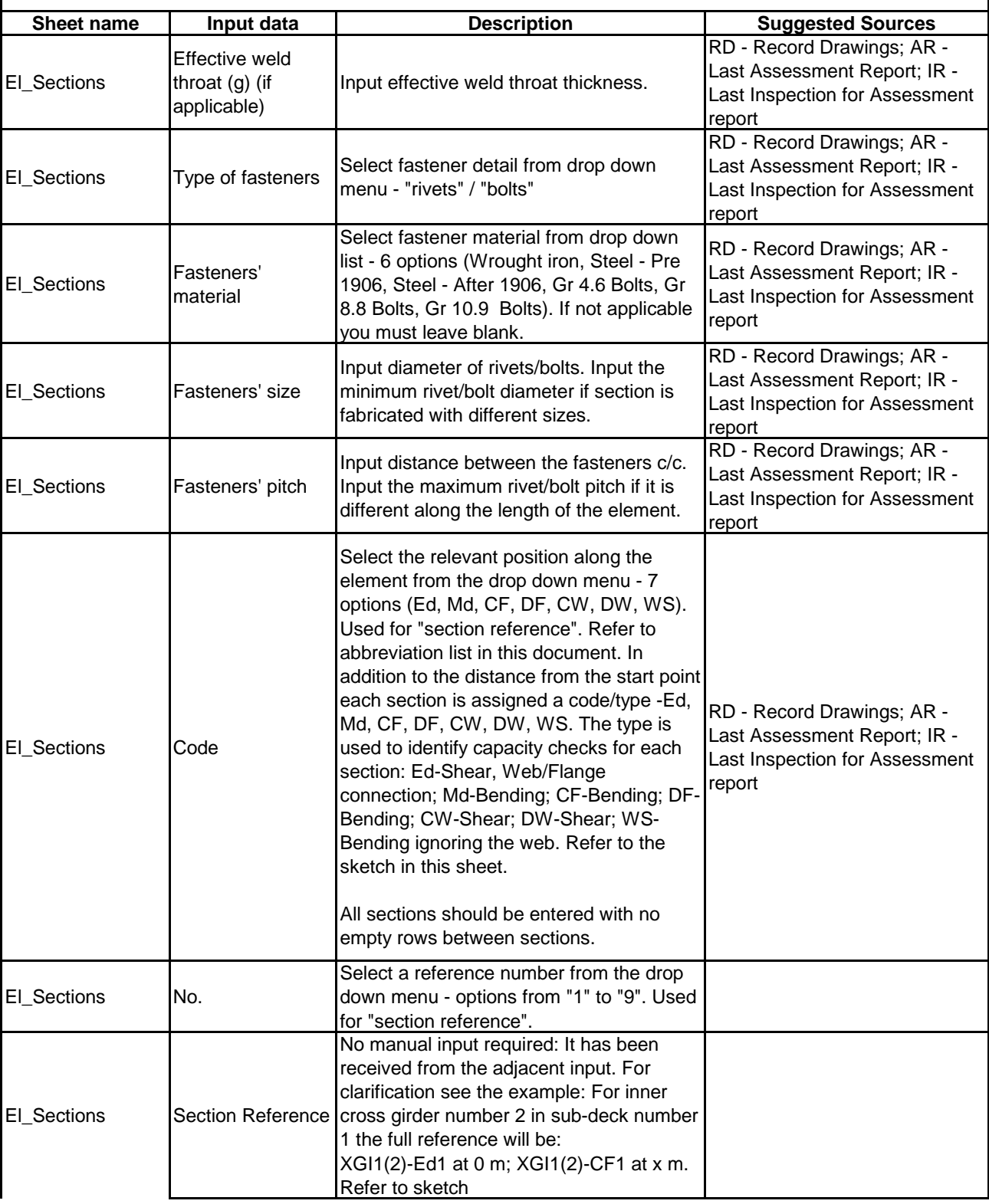

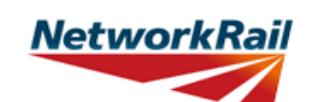

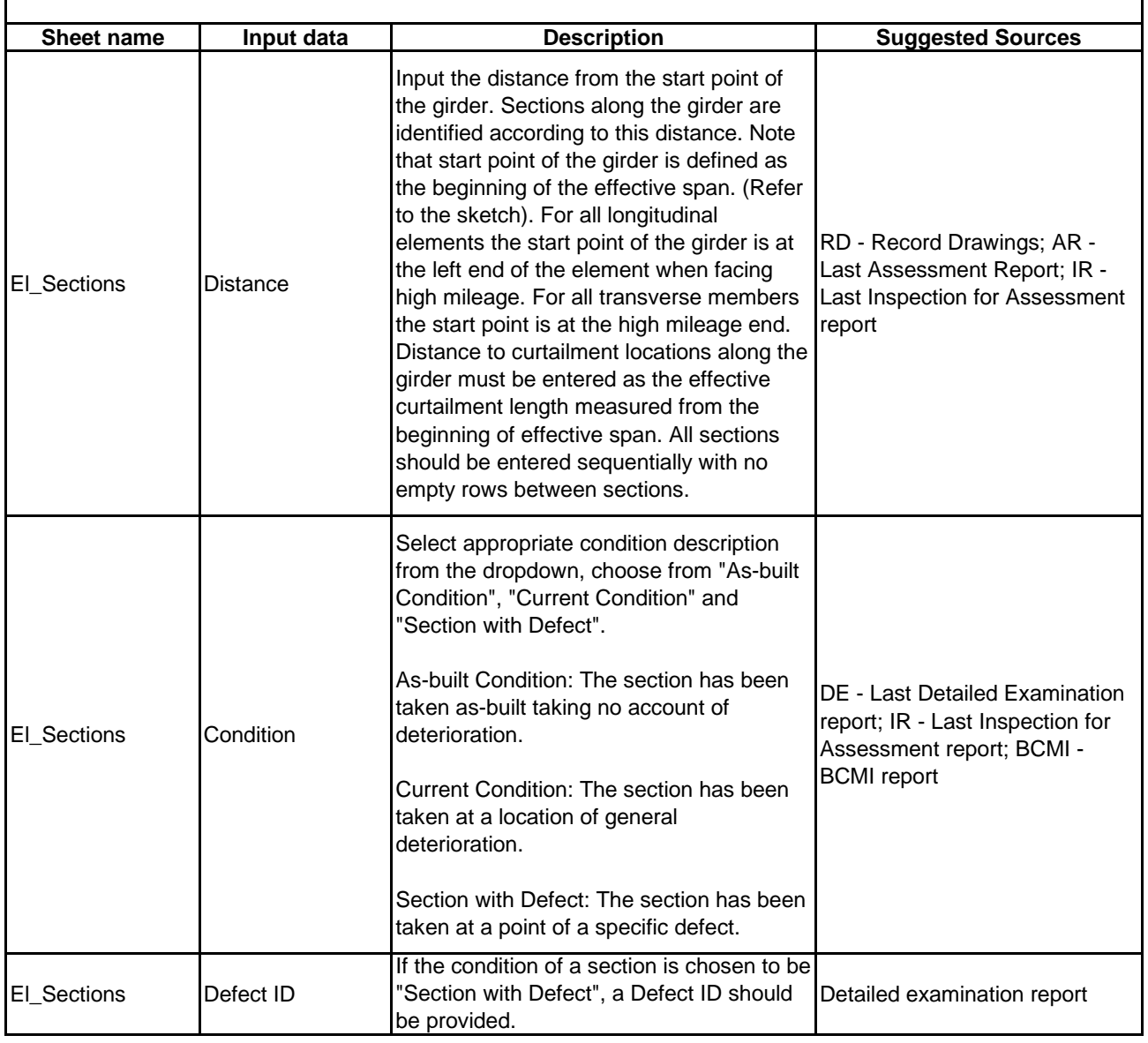

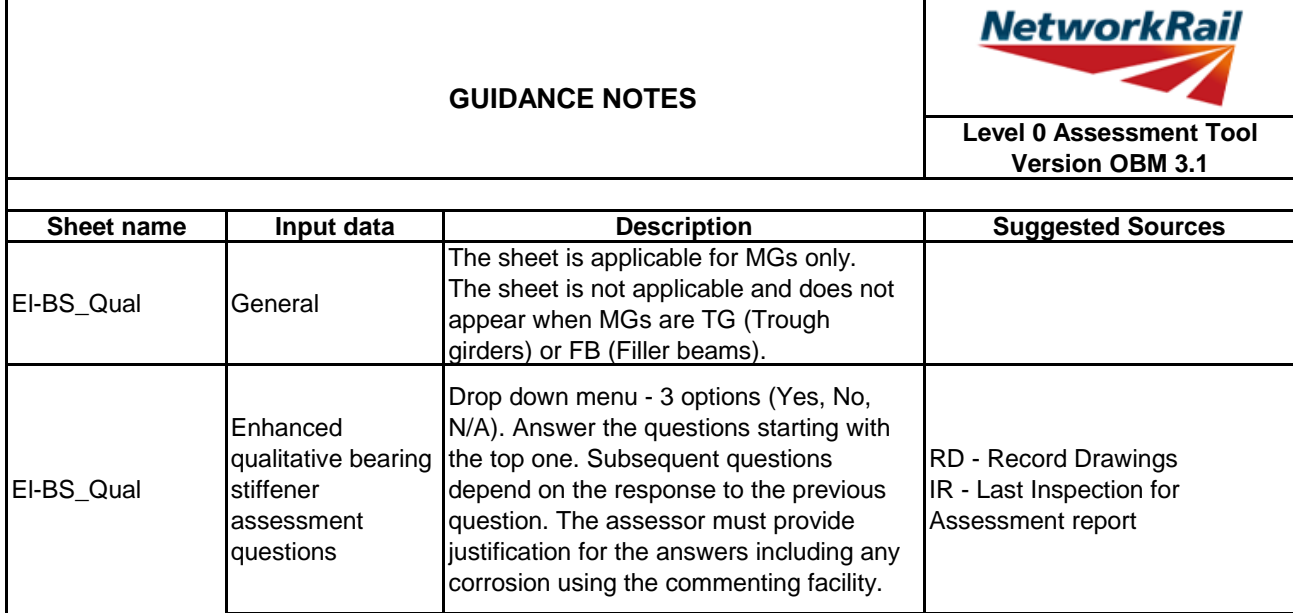

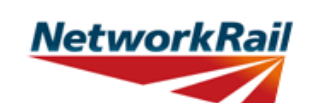

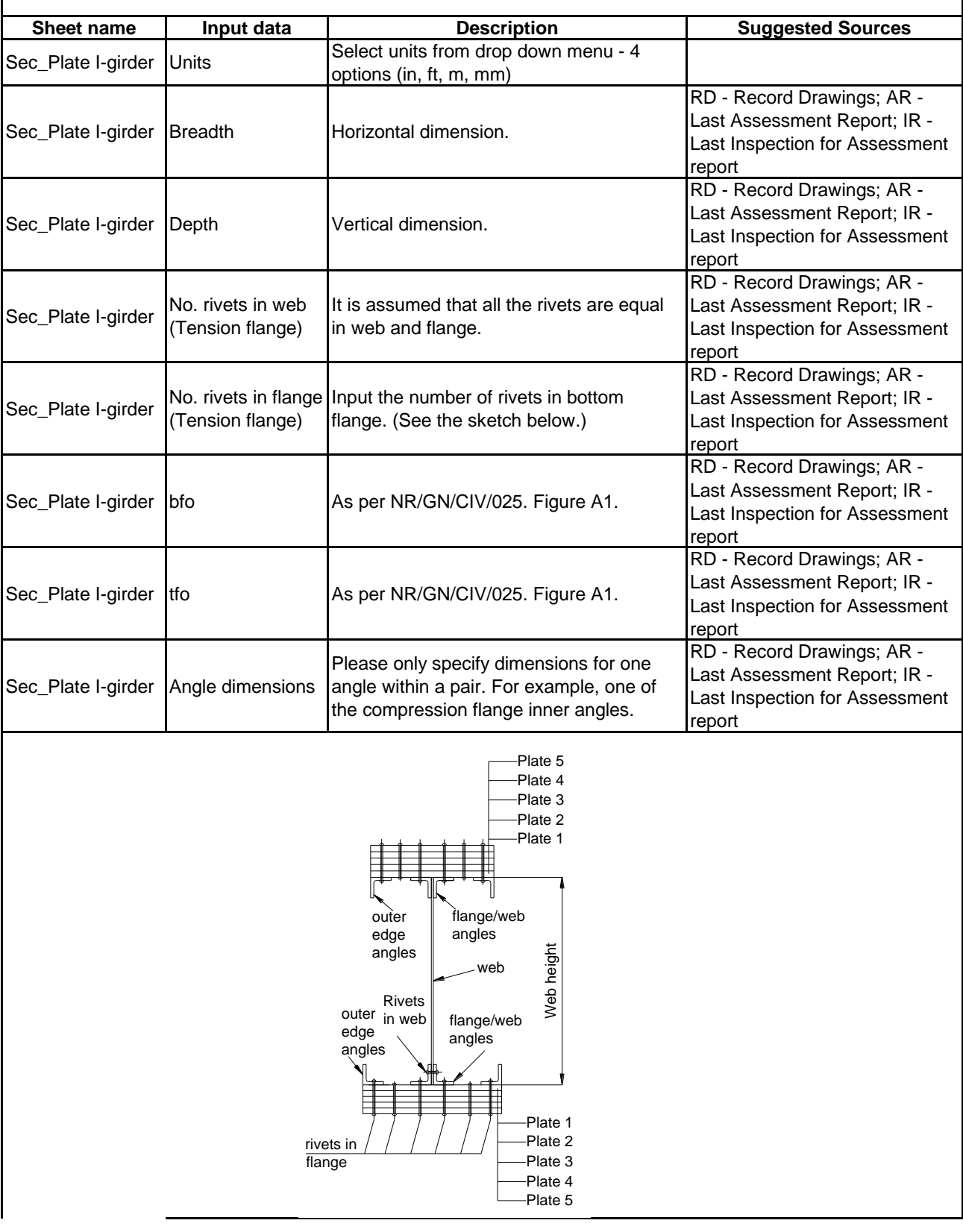

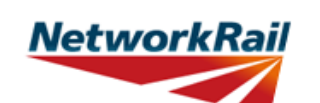

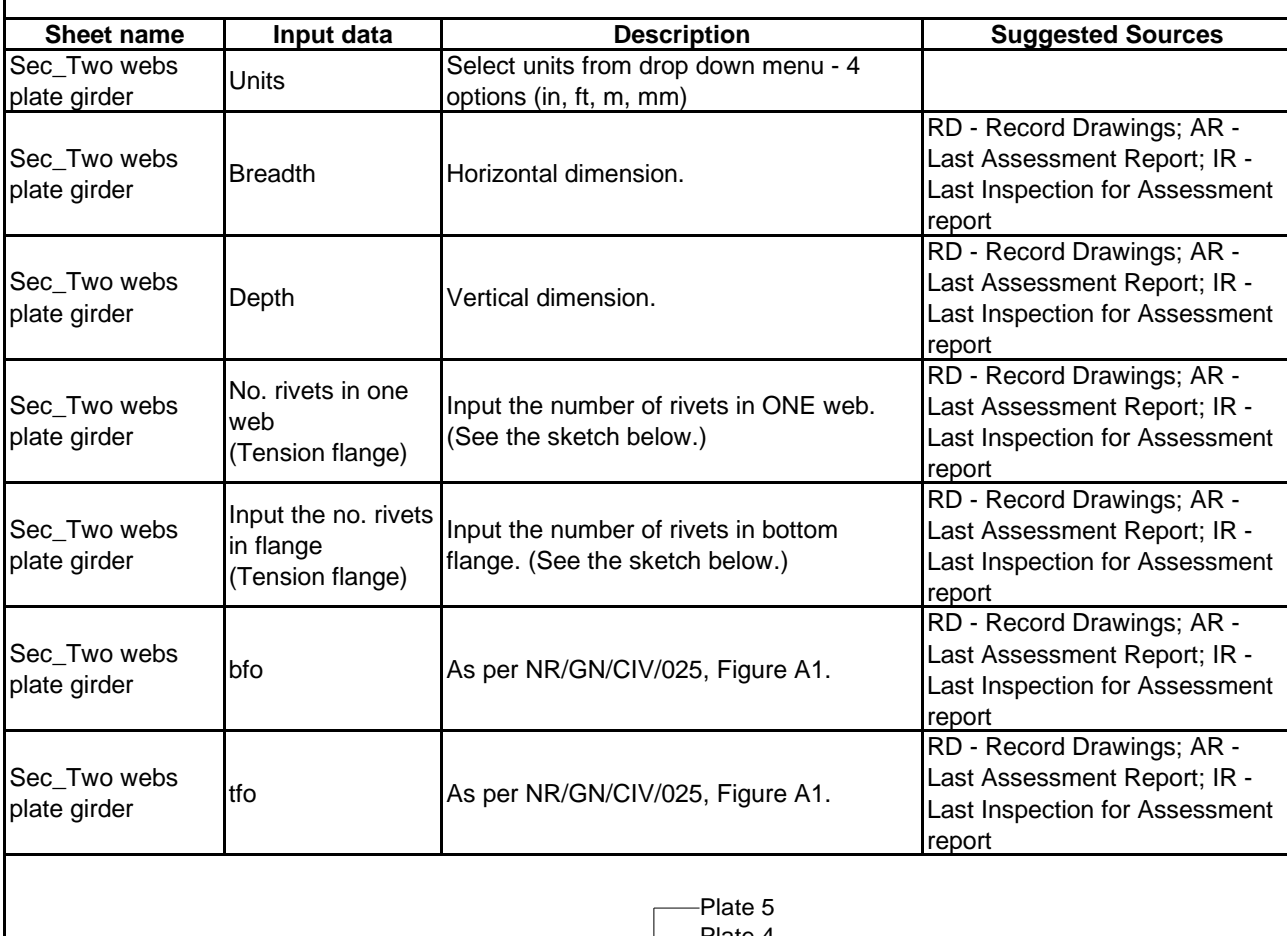

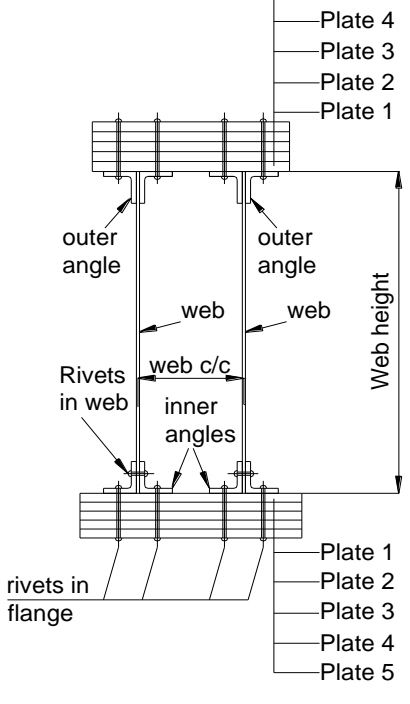

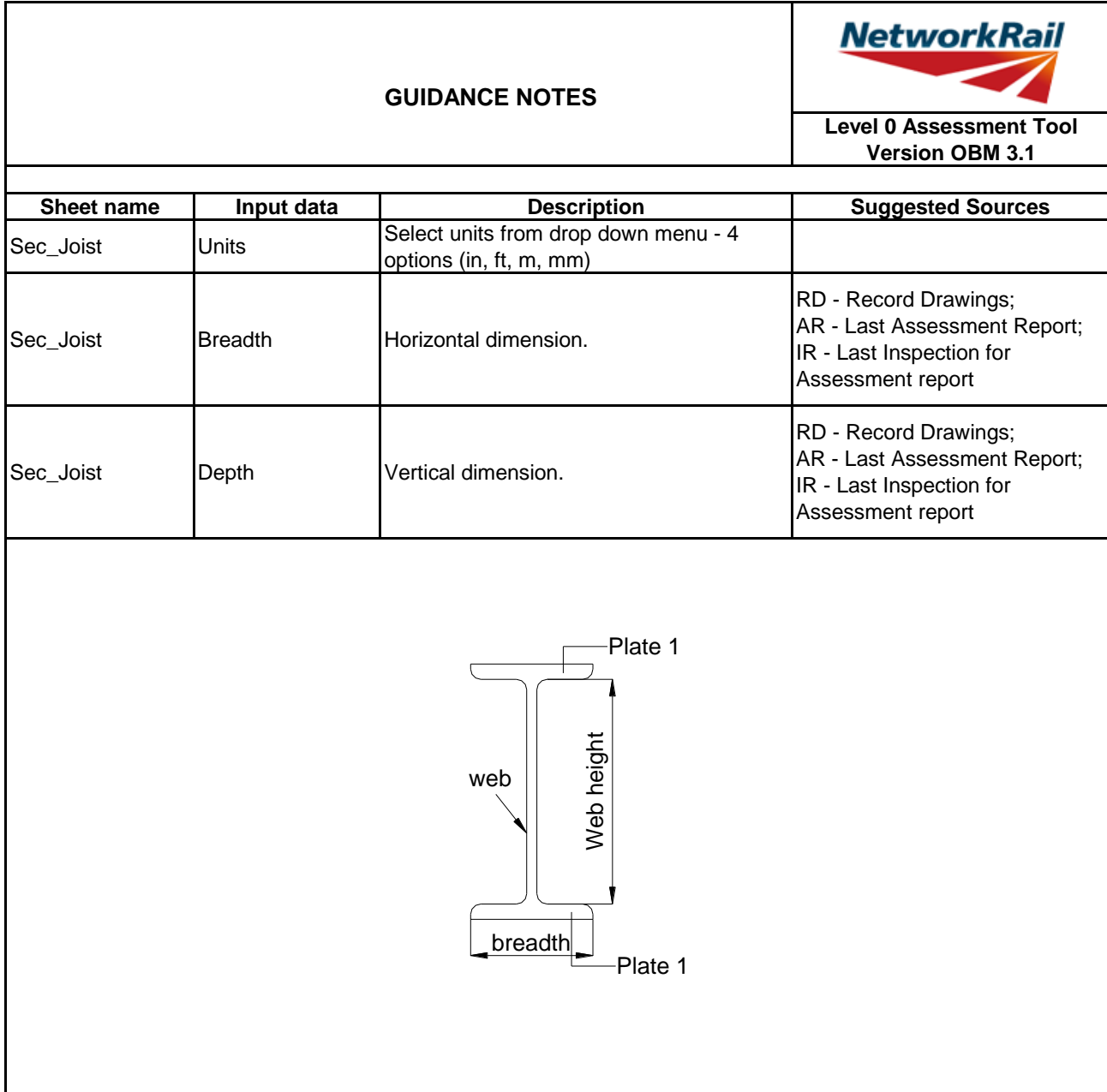

Г

#### **GUIDANCE NOTES**

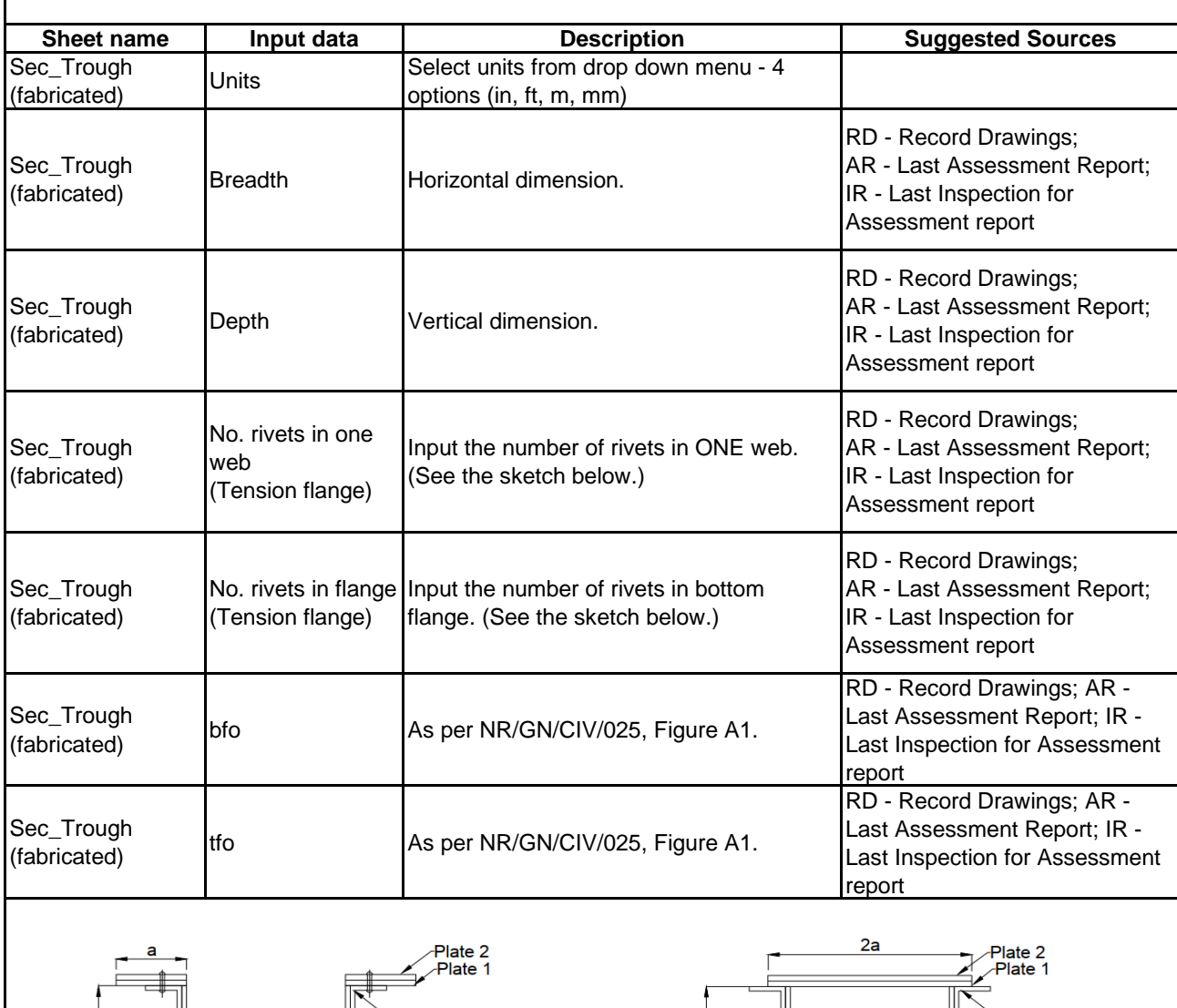

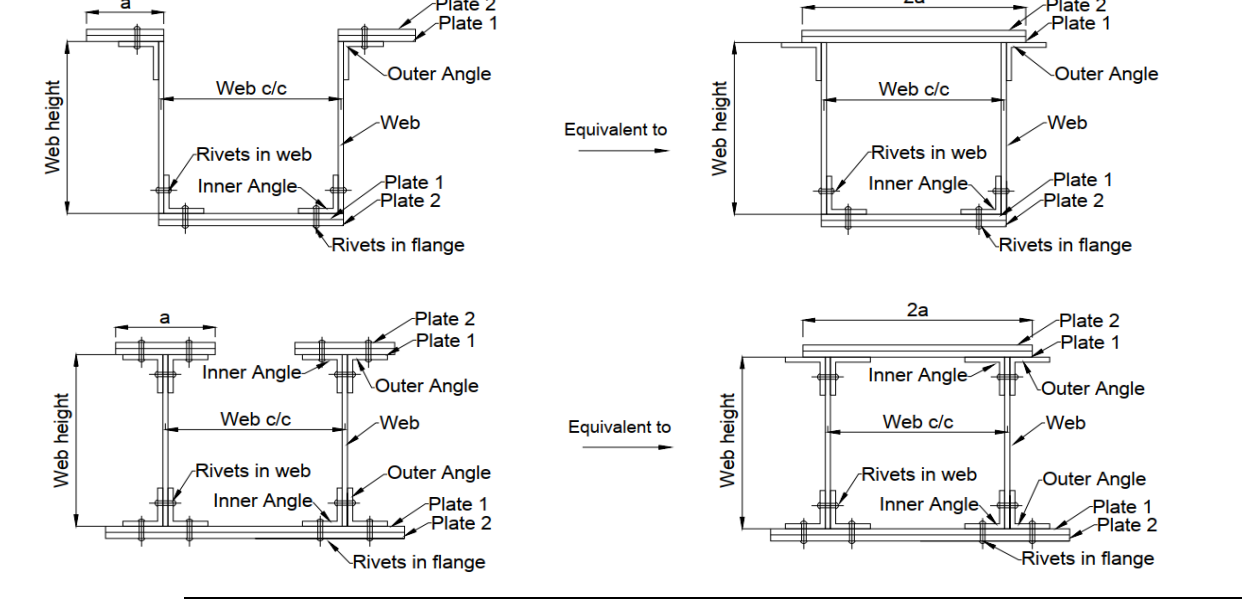

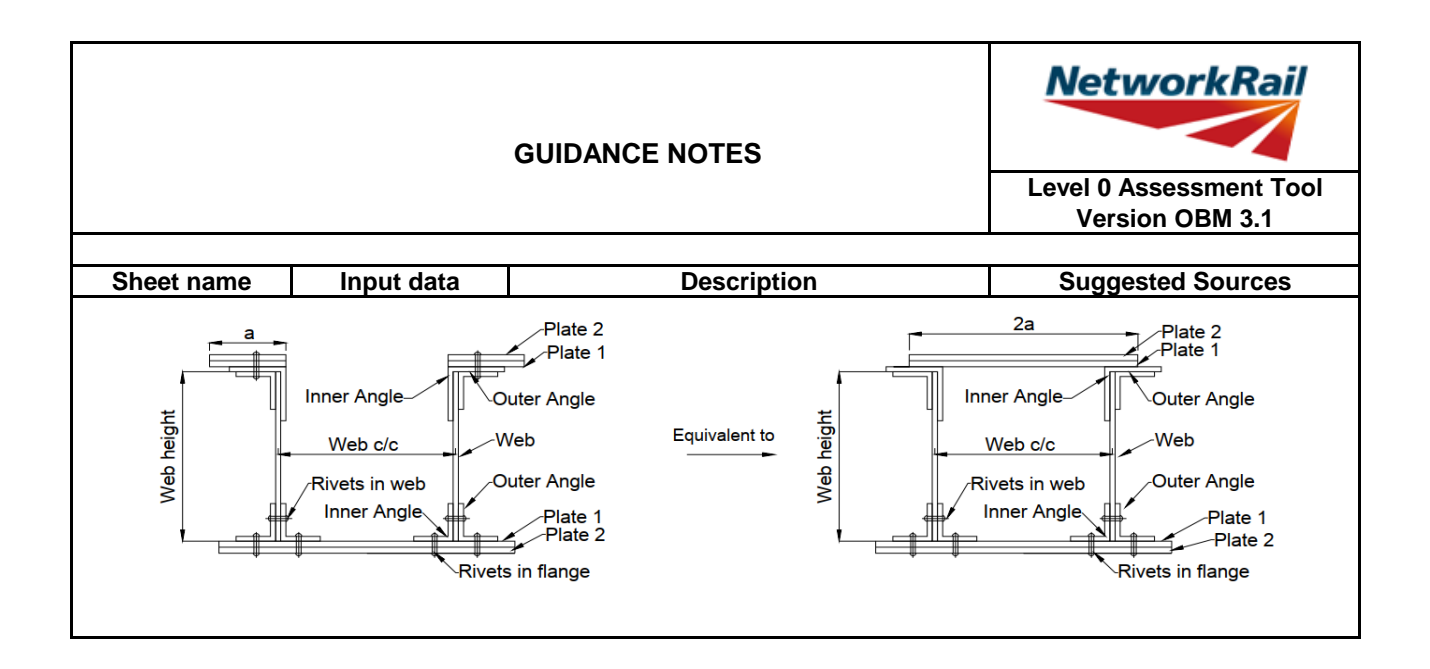

#### **GUIDANCE NOTES**

**Level 0 Assessment Tool Version OBM 3.1**

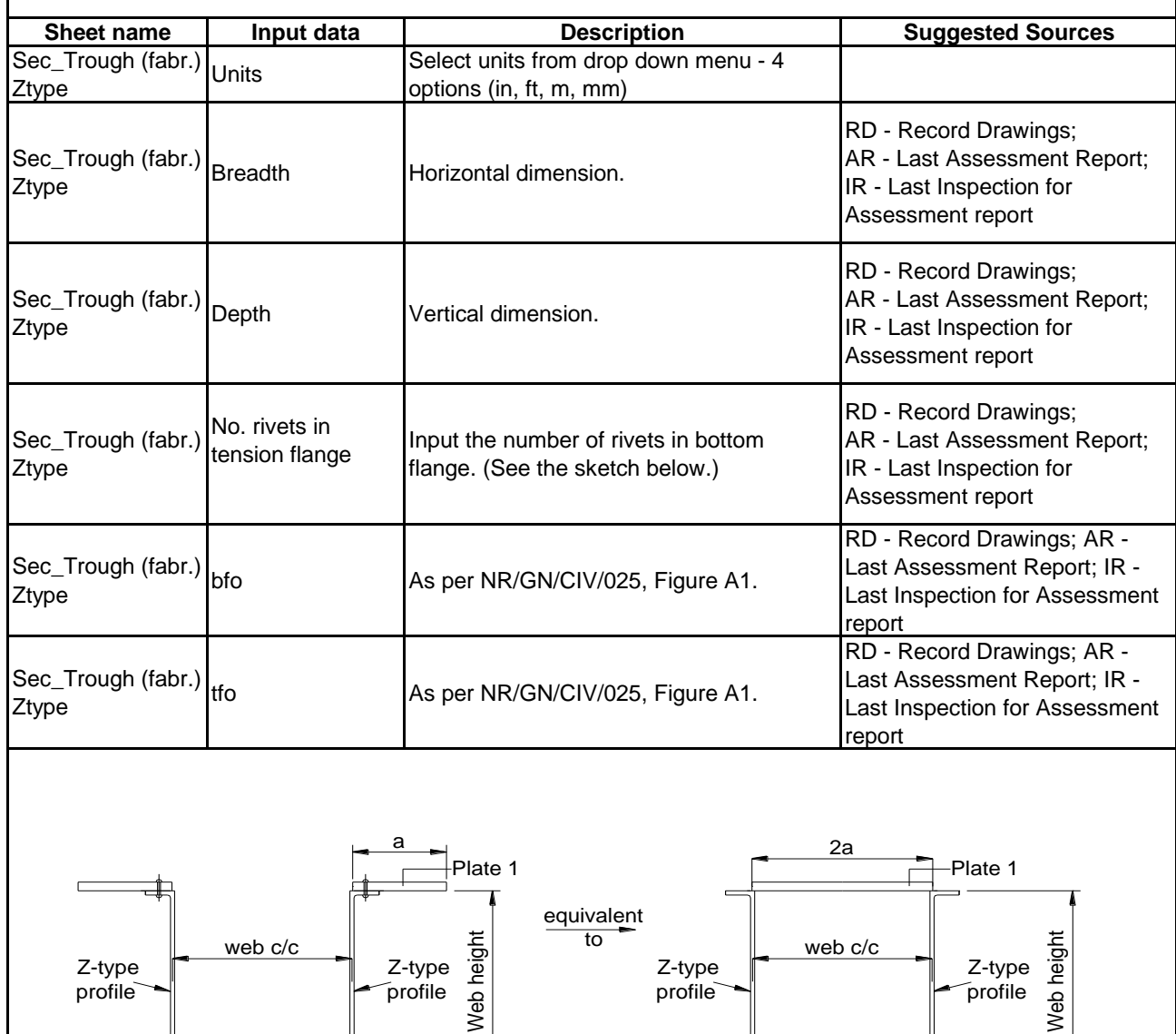

rivets in flange Plate 1

rivets in / \_\_\_\_\_\_\_\_\_\_/ \_\_\_\_\_\_Plate 1<br>flange

#### **GUIDANCE NOTES**

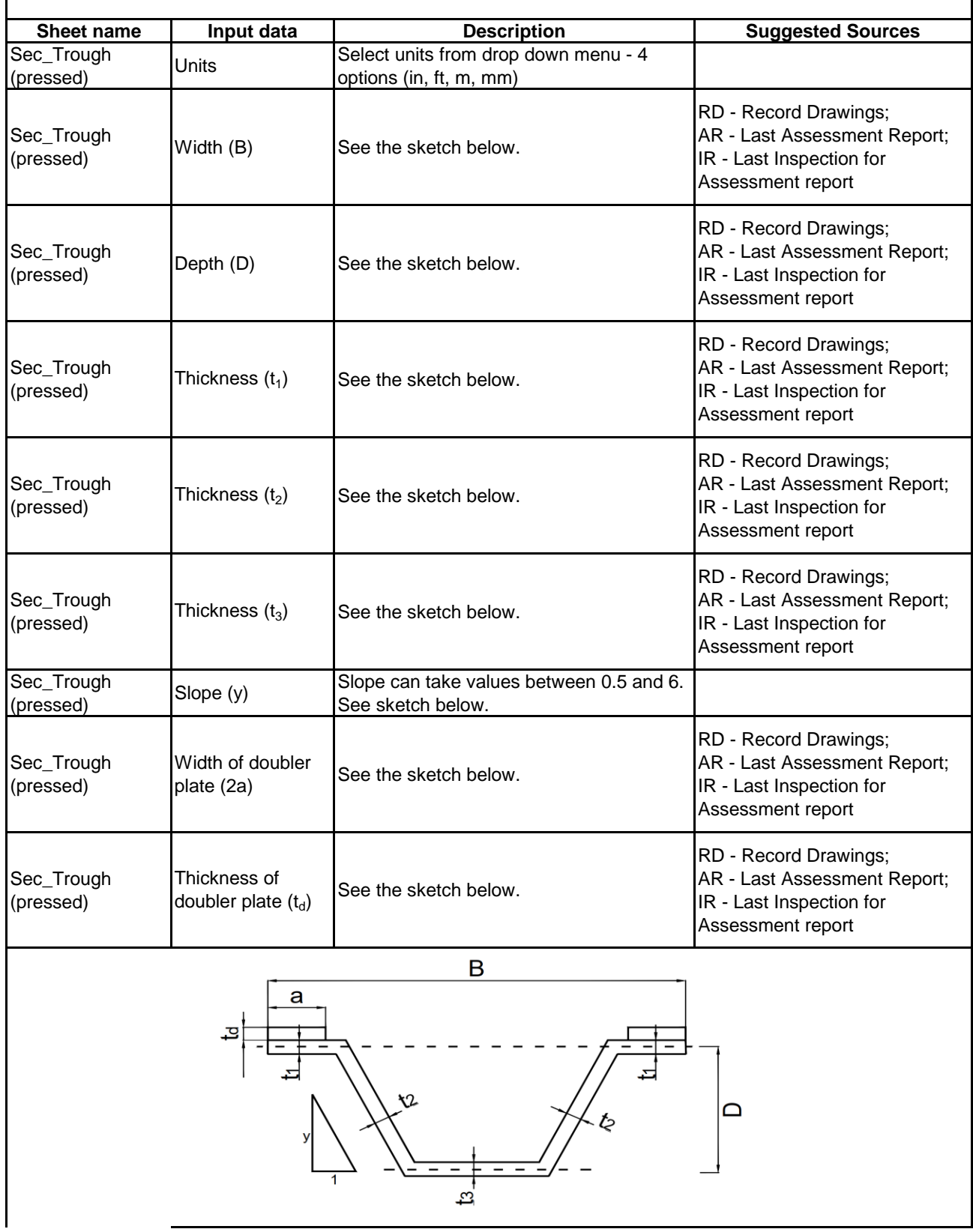